# The Basics of Word 2016

# Introduction

If you're new to Microsoft Word, you'll need to learn the basics of typing, editing, and organizing text. Basic tasks include the ability to add, delete, and move text in your document, as well as how to cut, copy, and paste.

Optional: Download our **practice document**.

Watch the video below to learn the basics of working with text in Word.

# Using the insertion point to add text

The insertion point is the blinking vertical line in your document. It indicates where you can enter text on the page. You can use the insertion point in a variety of ways.

• Blank document: When a new blank document opens, the insertion point will appear in the top-left corner of the page. If you want, you can begin typing from this location.

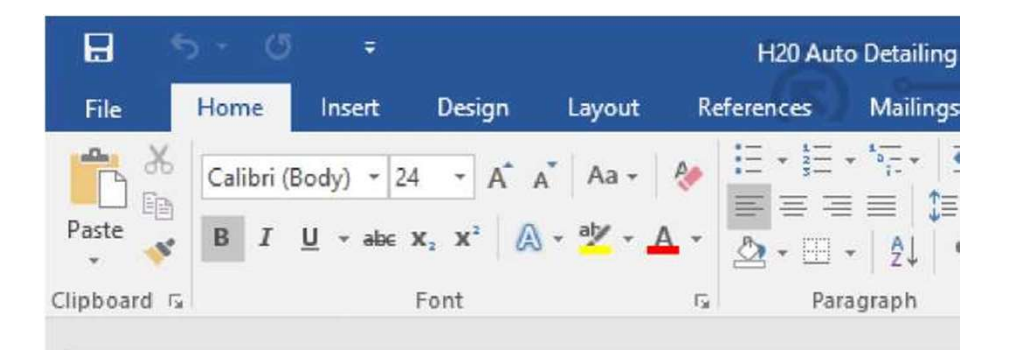

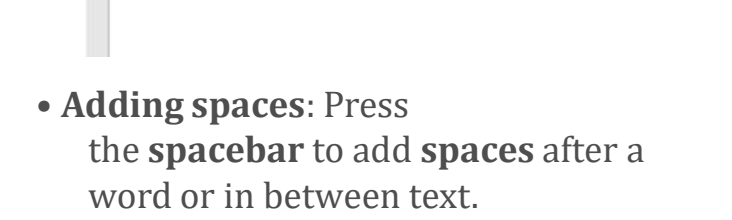

 $\rm I$ 

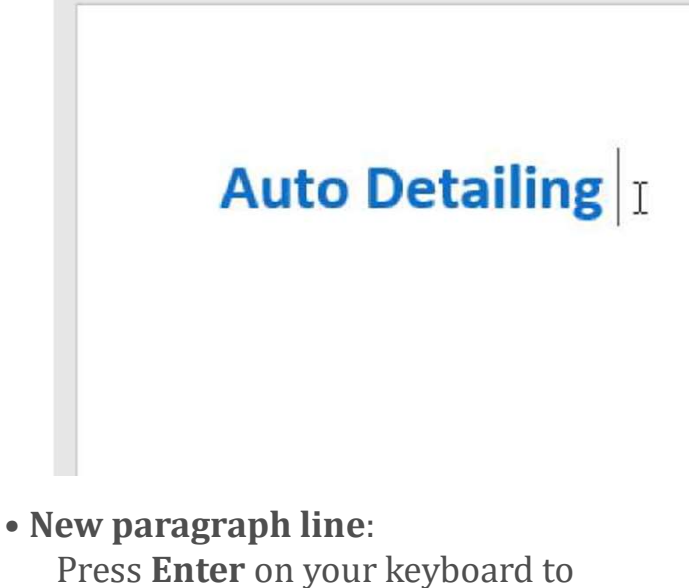

move the insertion point to the next paragraph line.

# **Auto Detailing Services List** I

• Manual placement: Once you begin typing, you can use the mouse to move the insertion point to a specific place in your document. Simply click the location in the text where you want to place it.

# i Auto Detailing Services List •

- Arrow keys: You can also use the arrow keys on your keyboard to move the insertion point.
- The **left** and **right** arrow keys will move between adjacent characters on the same line, while the up and down arrows will move between paragraph lines. You can also press Ctrl+Left or Ctrl+Right to

In a new blank document, you can double-click the mouse to move the insertion point elsewhere on the page.

# Selecting text

Before you can move or format text, you'll need to select it. To do this, click and drag your mouse over the text, then release the mouse. A highlighted box will appear over the selected text. ument, you can double-click the mouse to move<br>elsewhere on the page.<br> **tt**<br>
we or format text, you'll need to **select it**. To do<br>
your mouse over the text, then release the mouse.<br>
will appear over the selected text.<br>
H<sub>2</sub> new blank document, you can double-click the mouse to move<br>insertion point elsewhere on the page.<br> **lecting text**<br>
ore you can move or format text, you'll need to **select it**. To do<br>
click and drag your mouse over the tex new blank document, you can double-click the mouse to move<br>insertion point elsewhere on the page.<br> **lecting text**<br>
or you can move or format text, you'll need to **select it**. To do<br>
click and drag your mouse over the text

When you select text or images in Word, a **hover toolbar** with command shortcuts will appear. If the toolbar does not appear at first, try hovering the mouse over the selection. |H<sub>2</sub>OlSi gnat tire Wash *Cars* \$20 ■ SUVs \$25 and up<br>
Hand wash and dry vehicle, including tires, rims, wheel wells, and door jamh<br>
accuum, dust, and deodorize, plus windows inside & out.<br>
In you select text or images i H<sub>2</sub>OlSi gnat tire Wash *Cars* \$20 **E** SUVs \$25 and up<br>Hand wash and dry vehicle, including tires, rims, wheel wells, and door jambs Interior<br>vacuum, dust, and deodorize, plus windows inside & out.<br>
Henne you select text Hand wash and dry vehicle, including tires, rims, wheel wells, and door jambs Interior<br>vacuum, dust, and deodorize, plus windows inside & out.<br>then you select text or images in Word, a **hover toolbar** with<br>mmand shortcuts

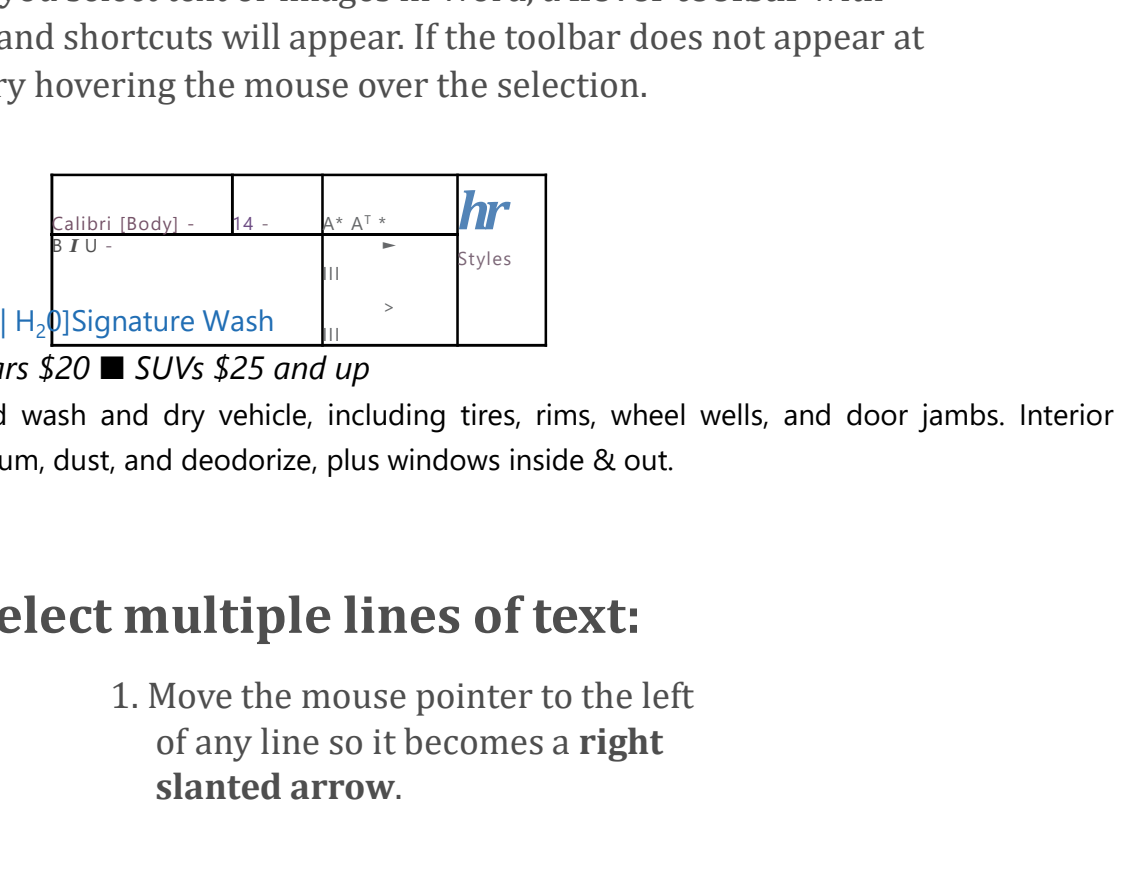

# To select multiple lines of text:

of any line so it becomes a right slanted arrow.

#### | H2O Signature Wash Cars \$20

 $\blacksquare$  SUV's \$25 and up

Hand wash and dry vehicle, including tires, rims, wheel wells Interior vacuum, dust, and deodorize, plus windows inside &

#### | Signature Interior

H<sub>2</sub>O Signature Wash *Cars* \$20 <br>
■ SUV's \$25 *and up*<br>
Hand wash and dry vehicle, including tires, rims, wheel wells<br>
Interior vacuum, dust, and deodorize, plus windows inside &<br>
Signature Interior<br> *Cars* \$40 ■ SUV's \$ carpets, floor mats, seats, and door panels. Clean and cup holders. Signature Wash *Cars* \$20<br>
SUV's \$25 and up<br>
wash and dry vehicle, including tires, rims, wheel wells<br>
or vacuum, dust, and deodorize, plus windows inside &<br>
gnature Interior<br>
40 SUV's \$60 and up March special! \$5 off Sha Signature Interior<br>
Cars \$40 ■ SUV's \$60 and up ■ March special! \$5 off Shampoo<br>
carpets, floor mats, seats, and door panels. Clean and cup holders.<br>
Duse. The line will be<br>
| H<sub>2</sub>0 Signature Wash Cars \$20 ■ S UVs \$25 an

2. Click the mouse. The line will be selected.

 $| H_{2}$ O Signature Wash Cars \$20 **S** UVs \$25 and up

Hand wash and dry vehicle, including tires, rims, wheel wells

 $\oint$ Interior vacuum, dust, and deodorize, plus windows inside &

#### | Signature Interior

carpets, floor mats, seats, and door panels. Clean ; and cup holders.

3. To select multiple lines, click and drag the mouse up or down.

| H<sub>2</sub>0 Signature Wash Cars \$20 • SUVs \$25 and up

Hand wash and dry vehicle, including tires, rims, wheel wells Interior vacuum, dust, and deodorize, plus windows inside 8

#### | Signature Interior

| Signature Interior<br>
Cars \$40 ■ SUV's \$60 and up ■ March special! \$5 off Shampoo<br>
arpets, floor mats, seats, and door panels. Clean ; and cup holders.<br> **altiple lines**, click and<br>
UNISE UP: Signature Wash Cars \$20 • SUV carpets, floor mats, seats, and door panels. Clean . and cup holders.

3. To select **multiple lines**, click and<br>drag the mouse up or down.<br> $|H_2$ <sup>O</sup> Signature Wash *Cars* \$20 • *SUVs* \$25<br>Hand wash and dry vehicle, including tires, rims, where<br>vacuum, dust, and deodorize, plus windows inside document, choose the Select command on the Home tab, then click Select All.

#### Alternatively, you can press Ctrl+A on your

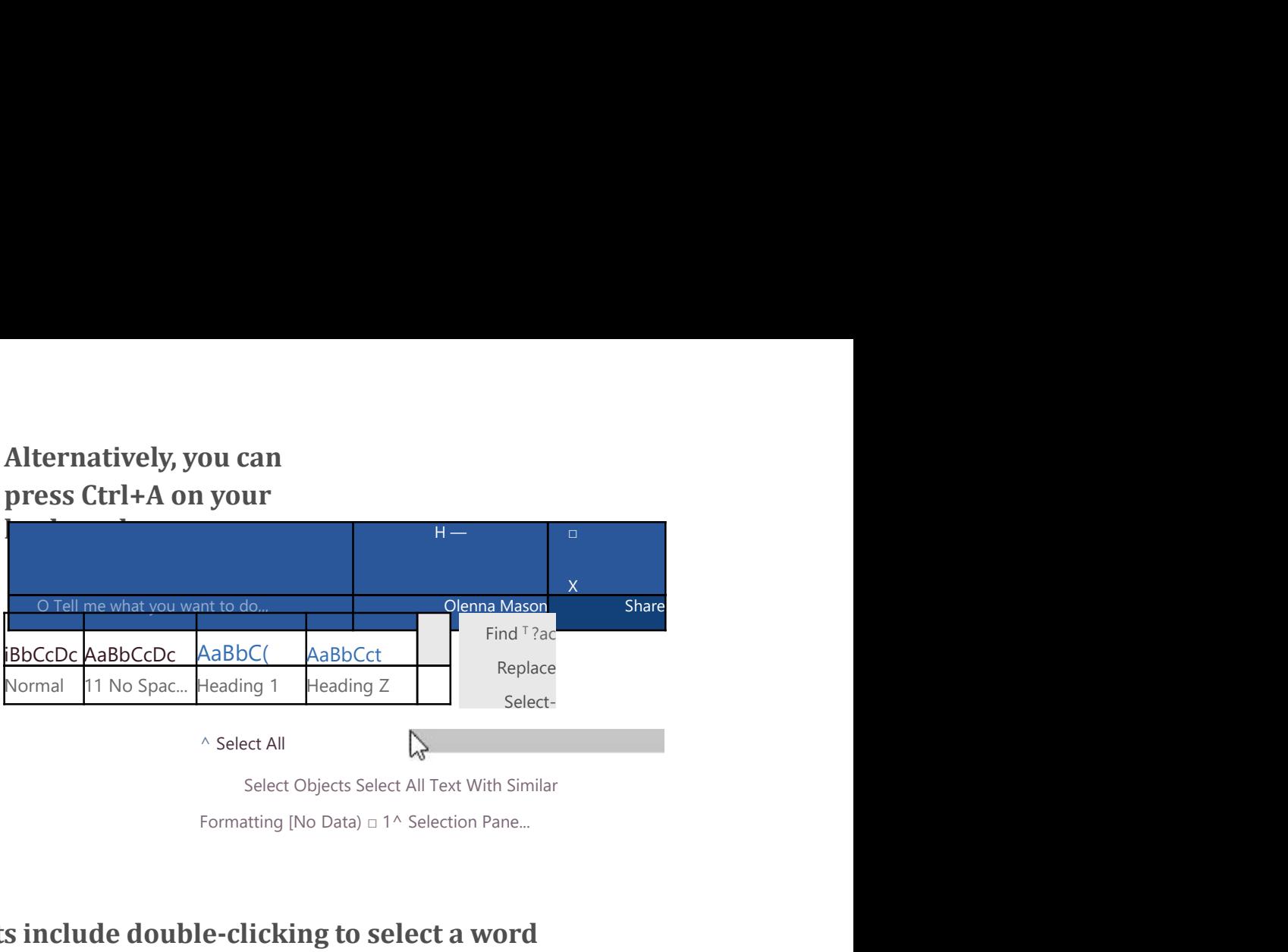

Other shortcuts include double-clicking to select a word and triple-clicking to select an entire sentence or paragraph.

# To delete text:

There are several ways to delete—or remove—text:

- To delete text to the left of the insertion point, press the Backspace key on your keyboard.
- To delete text to the right of the insertion point, press the Delete key on your keyboard.

• Select the text you want to remove, then press the Delete key.

If you select text and start typing, the selected text will automatically be deleted and replaced with the new text.

# Copying and moving text

Word allows you to **copy** text that's already in your document and paste it in other places, which can save you a lot of time and effort. If you want to move text around in your document, you can cut and paste or drag and drop. copy text that's already in your document and<br>ces, which can save you a lot of time and effort.<br>text around in your document, you can **cut**<br>and drop.<br>paste text:<br>1.<br>ct the text you want to copy. 2. Select the text you want to copy.<br>
2. Select the text you want to copy.<br>
2. Select the text you want to copy.<br>
2. Select the text you want to copy.<br>
2. Select the text you want to copy.<br>
2. Select the text you want to c **COPY** text that's already in your document and<br>
ces, which can save you a lot of time and effort.<br>
text around in your document, you can **cut**<br> **COPY**<br> **EXE:**<br>
1.<br>
The text you want to copy.<br>  $|HjOii\text{g}n\text{d}uv = W\text{d}s$  **copy** text that's already in your document and<br>
ces, which can save you a lot of time and effort.<br>
text around in your document, you can **cut**<br> **and drop.**<br> **Paste text:**<br> **ext.:**<br> **ext.**<br> **ext.**<br> **ext.**<br> **ext.**<br> **ext.**<br>

## To copy and paste text:

| HjOiiignature Wash Cars \$20 • SUVs \$25 and up

| Signature Interior

ces, which can save you a lot of time and effort.<br>
text around in your document, you can **cut**<br> **cand drop.**<br>
<br> **Cars \$20 • SUVs \$25 and up**<br>
<br>
Hand wash and dry vehicle, including tires, rims, wheel wells, and do Interio text around in your document, you can **cut**<br> **Shampoon carry and drop.**<br>
1.<br>
Ct the text you want to copy.<br>
|HjOilignature Wash *Cars* \$20 • SUVs \$25 and up<br>
Hand wash and dry vehicle, including tires, rims, wheel wells, **and drop.**<br> **c** the text you want to copy.<br>
I HjOilignature Wash Cars \$20 • SUVs \$25 and up<br>
Hand wash and dry vehicle, including tires, rims, wheel wells, and do Inte<br>
vacuum, dust, and deodorize, plus windows inside & 3. Select the text you want to copy.<br>  $|HjOIII$  and wash cars \$20 • SUVs \$25 and up<br>
Hand wash and dy vehicle, including tires, rims, wheel wells, and do Interior<br>
vacuum, dust, and deodorize, plus windows inside & out,<br>  $|$ Select the text you want to copy.<br>  $|HjO$ ilignature Wash Cars \$20 • SUVs \$25 and up<br>
Hand wash and dry vehicle, including tires, rims, wheel wells, and do Interior<br>
vacuum, dust, and deodorize, plus windows inside & out,<br>

keyboard.

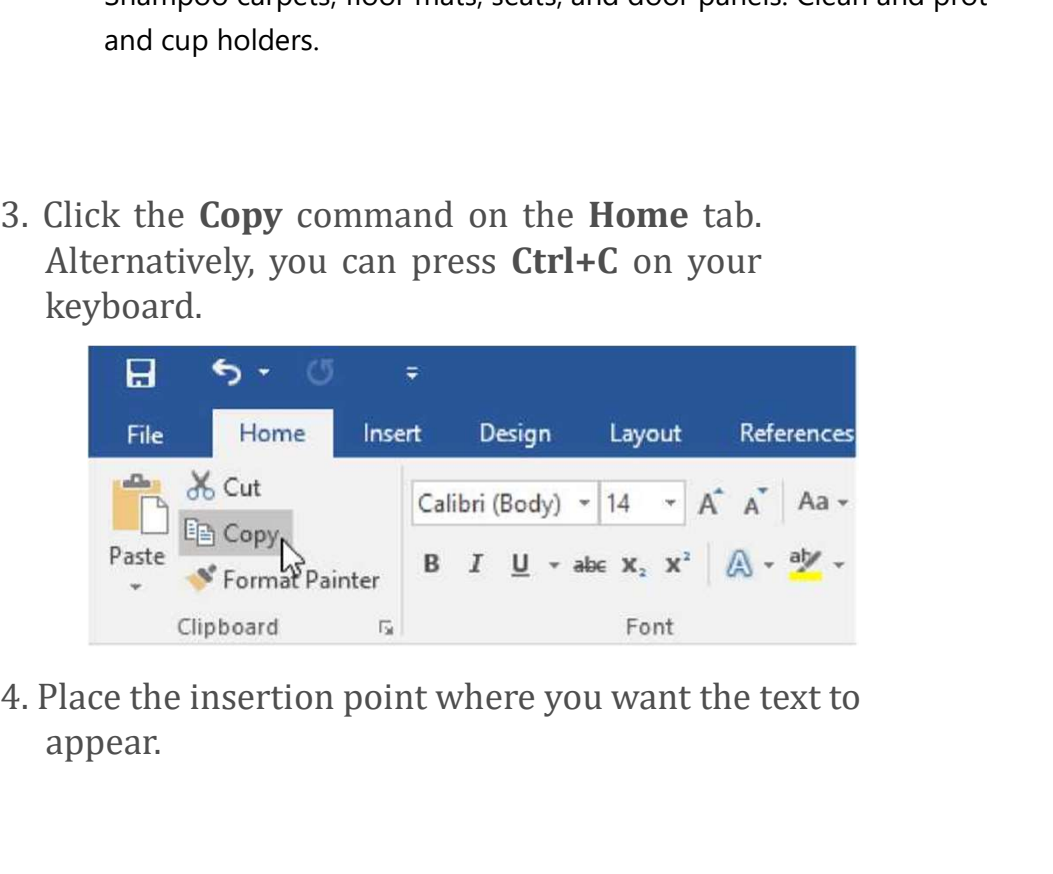

appear.

| H<sub>2</sub>O Signature Wash *Cars* \$20 **■** SUVs \$25 and up<br>and dry vehicle, including tires, rims, wheel wells, and d' Interior<br>c, and deodorize, plus windows inside & out. | H<sub>2</sub>O Signature Wash *Cars* \$20 ■ *SUVs* \$25 and up<br>Hand wash and dry vehicle, including tires, rims, wheel wells, and d' Interior<br>vacuum, dust, and deodorize, plus windows inside & out.<br>| IjSignature Interior<br>*Cars* \$

| H<sub>2</sub>O Signature Wash *Cars* \$20 ■ *SUVs* \$25 and up<br>
Hand wash and dry vehicle, including tires, rims, wheel wells, and d' Interior<br>
vacuum, dust, and deodorize, plus windows inside & out.<br>
| ijSignature Interior<br> *Car* | H<sub>2</sub>O Signature Wash *Cars* \$20 **■** *SUVs* \$25 *and up*<br>Hand wash and dry vehicle, including tires, rims, wheel wells, and d' Interior<br>vacuum, dust, and deodorize, plus windows inside & out.<br>| IjSignature Interior<br>*Cars* | H<sub>2</sub>O Signature Wash *Cars* \$20 ■ SUVs \$25 and up<br>
Hand wash and dry vehicle, including tires, rims, wheel wells, and d' Interior<br>
vacuum, dust, and deodorize, plus windows inside & out.<br>
| ljSignature Interior<br> *Cars* H<sub>2</sub>O Signature Wash Cars \$20 ■ SUVs \$25 and up<br>Hand wash and dry vehicle, including tires, rims, wheel wells, and d' Interior<br>vacuum, dust, and deodorize, plus windows inside & out.<br>| IjSignature Interior<br>Cars \$40 ■ SUV | H<sub>2</sub>O Signature Wash *Cars* \$20 **| SUVs** \$25 and up<br>
Hand wash and dry vehicle, including tires, rims, wheel wells, and d' Inter<br>
vacuum, dust, and deodorize, plus windows inside & out.<br>
| IjSignature Interior<br> *Cars* \$ [H<sub>2</sub>O Signature Wash *Cars* \$20 ■ *SUVs* \$25 and up<br>
Hand wash and dry vehicle, including tires, rims, wheel wells, and d' Interior<br>
vacuum, dust, and deodorize, plus windows inside & out.<br>
[lisignature Interior<br> *Cars* | H<sub>2</sub>O Signature Wash *Cars* \$20 ■ SUVs \$25 and up<br>
Hand wash and dry vehicle, including tires, rims, wheel wells, and d' Interior<br>
vacuum, dust, and deodorize, plus windows inside & out.<br>
| IjSignature Interior<br> *Cars* 

keyboard.

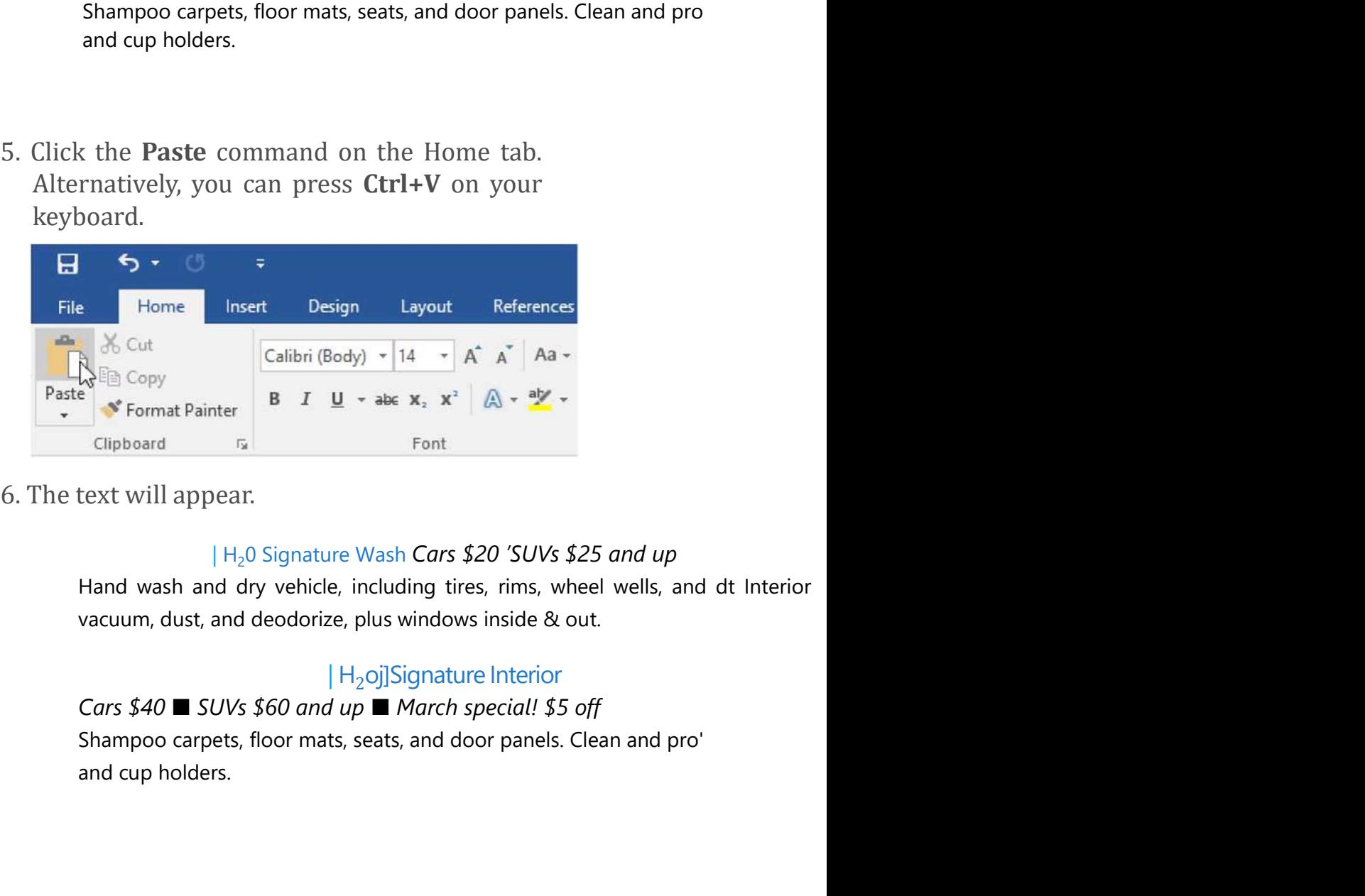

H<sub>2</sub>0 Signature Wash Cars \$20 'SUVs \$25 and up

#### $|$  H<sub>2</sub>oj]Signature Interior

text will appear.<br>  $|H_2$  0 Signature Wash Cars \$20 'SUVs \$25 and up<br>
Hand wash and dry vehicle, including tires, rims, wheel wells, and<br>
vacuum, dust, and deodorize, plus windows inside & out.<br>  $|H_2$ oj]Signature Interio <sup>[H<sub>2</sub>O Signature Wash Cars \$20 SOVs \$25 and up<br>
Hand wash and dry vehicle, including tires, rims, wheel wells, and dt Interior<br>
vacuum, dust, and deodorize, plus windows inside & out.<br>  $\left|H_2O\right|$ Signature Interior<br>
Car</sup>

## To cut and paste text:

#### | H<sub>2</sub>0^ignature Wash Cars \$20 ■ SUVs \$25 and up

0^ignature Wash Cars \$20 ■ SUVs \$25 and up<br>dry vehicle, including tires, rims, wheel wells, and do Interior<br>1 deodorize, plus windows inside & out.  $|H_2O^{\wedge}$ ignature Wash *Cars* \$20 **E** *SUVs* \$25 *and up*<br>Hand wash and dry vehicle, including tires, rims, wheel wells, and do Interior<br>vacuum, dust, and deodorize, plus windows inside & out.<br>Signature Interior<br>Cars \$ | H<sub>2</sub>0^ignature Wash *Cars* \$20 ■ *SUVs* \$25 and up<br>Hand wash and dry vehicle, including tires, rims, wheel wells, and do Interior<br>vacuum, dust, and deodorize, plus windows inside & out.<br>| Signature Interior<br>*Cars* \$40

#### | Signature Interior

 $|H_2O^{\wedge}$ ignature Wash *Cars* \$20 ■ SUVs \$25 and up<br>Hand wash and dry vehicle, including tires, rims, wheel wells, and do Interior<br>vacuum, dust, and deodorize, plus windows inside & out.<br>Signature Interior<br>Cars \$40 ■ | H<sub>2</sub>0^ignature Wash *Cars \$20* ■ *SUVs \$25 and up*<br>Hand wash and dry vehicle, including tires, rims, wheel wells, and do Interior<br>vacuum, dust, and deodorize, plus windows inside & out.<br>Signature Interior<br>*Cars \$*  $|H_2O^{\wedge}$ ignature Wash *Cars* \$20 **m** *SUVs* \$25 and up<br>Hand wash and dry vehicle, including tires, rims, wheel wells, and do Int<br>vacuum, dust, and deodorize, plus windows inside & out.<br>Signature Interior<br>*Cars* \$40 **m** <sup>1</sup>H<sub>2</sub>O^ignature Wash *Cars* \$20 ■ SUVs \$25 and<br>
Hand wash and dry vehicle, including tires, rims, wheel well!<br>
vacuum, dust, and deodorize, plus windows inside & out.<br>
<sup>1</sup>Signature Interior<br> *Cars* \$40 ■ SUVs \$60 and u

# Alternatively, you can press Ctrl+X on your

keyboard.

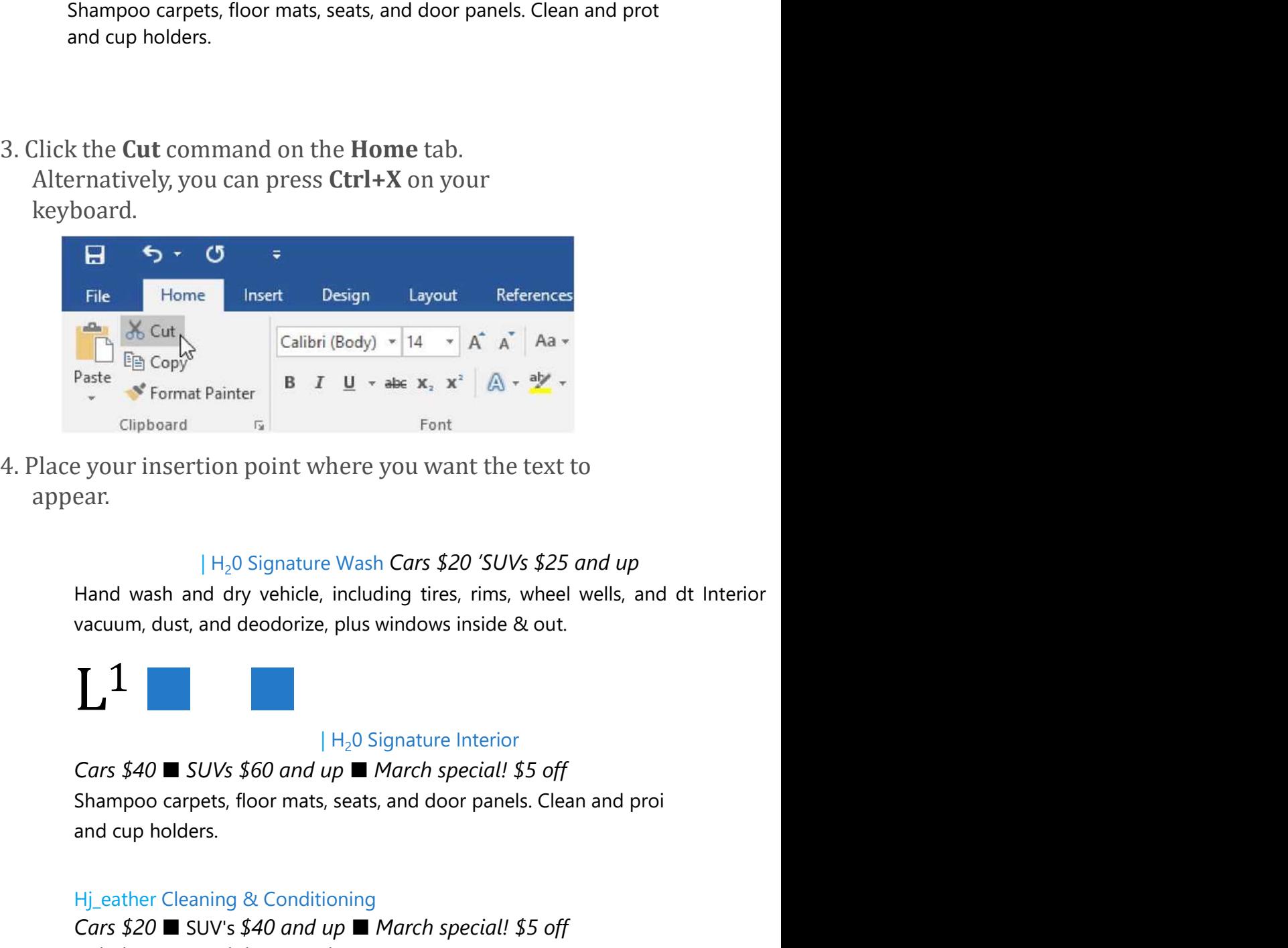

appear.

#### | H<sub>2</sub>0 Signature Wash **Cars \$20 'SUVs \$25 and up**

e your insertion point where you want the text to<br>ear.<br>
H<sub>2</sub>0 Signature Wash Cars \$20 'SUVs \$25 and up<br>
Hand wash and dry vehicle, including tires, rims, wheel wells, and dt Interior<br>
vacuum, dust, and deodorize, plus win Example 19 your insertion point where you want the text to<br>ear.<br>  $|H_2O$  Signature Wash Cars \$20 'SUVs \$25 and up<br>
Hand wash and dry vehicle, including tires, rims, wheel wells, and dt Interior<br>
vacuum, dust, and deodoriz ear.<br>
I H<sub>2</sub>O Signature Wash Cars \$20 'SUVs \$25 and up<br>
Hand wash and dry vehicle, including tires, rims, wheel wells, and dt Interior<br>
vacuum, dust, and deodorize, plus windows inside & out.<br>
<br>
I H<sub>2</sub>O Signature Interio

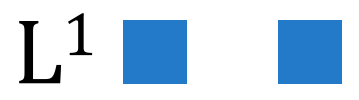

#### $|$  H<sub>2</sub>O Signature Interior

5. Click the **Paste** command on the **Home** tab.<br>Alternatively, you can press **Ctrl+V** on your keyboard. Click the **Paste** command on the **Home** tab.<br>Alternatively, you can press Ctrl+V on your<br>keyboard.<br> $\begin{array}{ccc}\n\bullet & \bullet & \bullet \\
\bullet & \bullet & \bullet\n\end{array}$ keyboard.

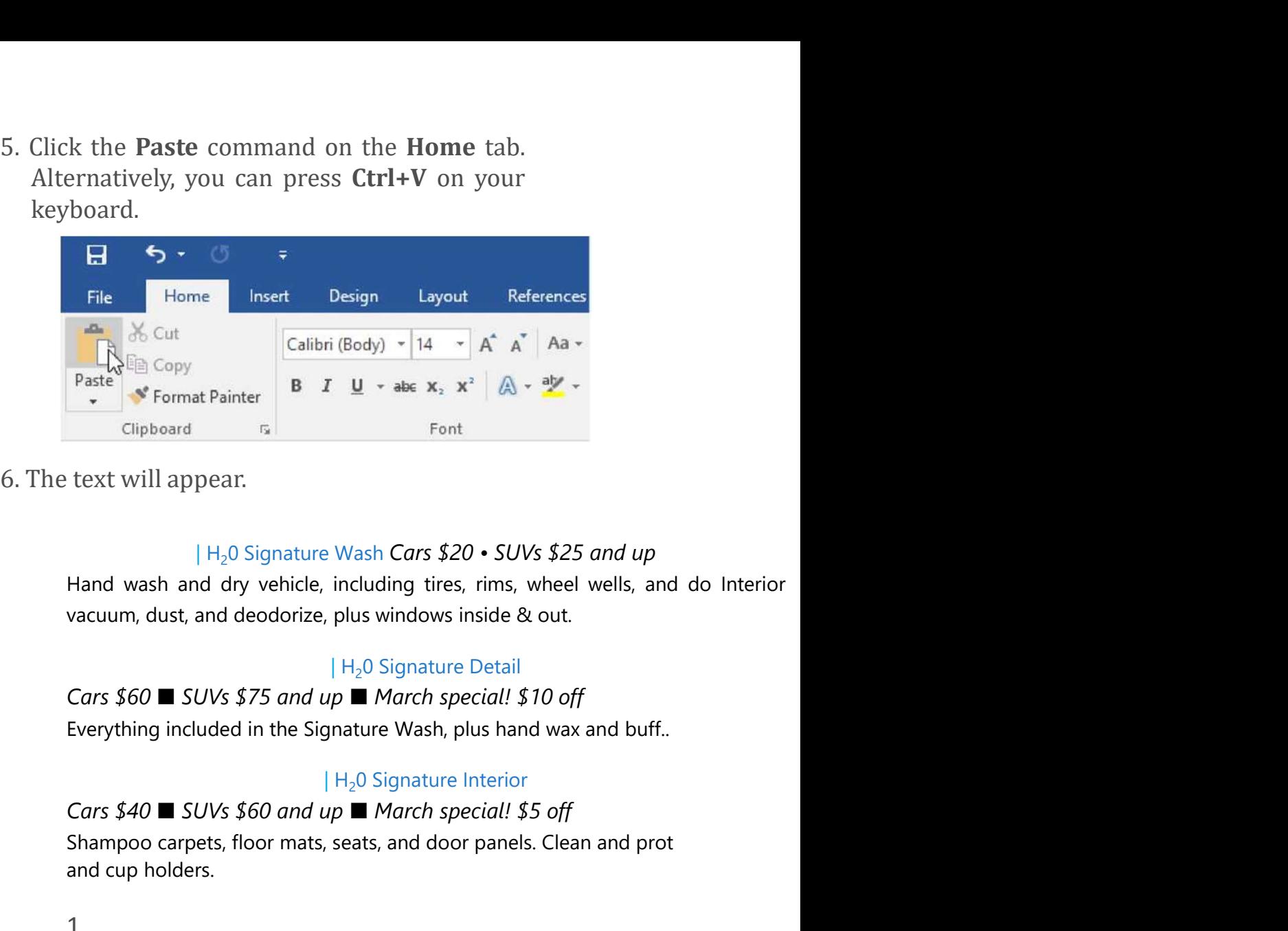

| H<sub>2</sub>0 Signature Wash Cars \$20 • SUVs \$25 and up

#### $|$  H<sub>2</sub>0 Signature Detail

#### $|$  H<sub>2</sub>O Signature Interior

**Paster Shampoo carpets, floor mats, seats, and door panels.** Clean and clean the state of the signature Wash Cars \$20 • SUVs \$25 and up<br>
Hand wash and dry vehicle, including tires, rims, wheel wells, and do Interior<br>
vac Format Painter<br>
For the Magnetian Club Ash Cars \$20 • SUVs \$25 and up<br>
Hand wash and dry vehicle, including tires, rims, wheel wells, and do Int<br>
vacuum, dust, and deodorize, plus windows inside & out.<br>  $H_2O$  Signature D

1.

You can also cut, copy, and paste by right-clicking your document and choosing the desired action from the drop-down menu. When you use this method to paste, you can choose from three options that determine how the text will be formatted: Keep Source Formatting, Merge Formatting, and Keep Text Only. You can hover the mouse over each icon to see what it will look like before you select it.

# To drag and drop text:

2. Select the **text** you want to move.<br> **Paint Correction & Protection** Coll for pricing  $\blacksquare$  March special! 10%<br>
off | **Paint Correction & Protection** Coll for pricing ■ March special! 10%<br>| **Paint Correction & Protection** Coll for pricing ■ March special! 10%<br>|<br>Prices may vary depending on size of vehicle. Heavily soiled vehicles are s off

Prices may vary depending on size of vehicle. Heavily soiled vehicles are subject ft Schedule your appointment today!

Contact Hank Odum at 321-555-5400 or hank@H20mobile.com Special rates available for weekly/monthly customers

H2O Mobile Wash & Valet | Just leave the details to us

2. Select the **text** you want to move.<br> **Paint Correction & Protection Coll for pricing**  $\blacksquare$  March special! 10%<br>
off<br> **Prices may vary depending on size of vehicle. Heavily soiled vehicles are subject it<br>
Schedule your** small rectangle will appear below the arrow to indicate that you are moving text. off<br>
Prices may vary depending on size of vehicle. Heavily soiled vehicles are subject it<br>
Schedule your appointment today!<br>
Contact Hank Odum at 321-555-5400 or <u>hank@H20mobile.com</u> Special rates<br>
available for weekly/mo

| Paint Correction & Protection

Prices may vary depending on size of vehicle. Heavily soiled vehicles are subject \

Schedule your appointment today!

Contact Hank Odum at 321-555-5400 or hank@H20mobile.com Special rates available for weekly/monthly customers | Paint Correction & Protection<br>
Coll for pricing  $\blacksquare$  March special! 10% off<br>
Prices may vary depending on size of vehicle. Heavily soiled vehicles are subject \<br>
Schedule your appointment today!<br>
Contact Hank Odum at

H<sub>2</sub>0 Mobile Wash & Valet | Just leave the details to us

I K

#### Schedule your appointment today!

| Paint Correction & Protection *Call for pricing* ■ *March special! 10% off*<br>**Schedule your appointment today!**<br>Contact Hank Odum at 321-555-5400 or <u>hank@H20mobile.com</u> Special rates<br>ailable for weekly/monthly customers Contact Hank Odum at 321-555-5400 or hank@H20mobile.com Special rates available for weekly/monthly customers

H<sub>2</sub>0 **Mobile Wash & Valet** | Just leave the details to us

Prices may vary depending on size of vehicle. Heavily soiled vehicles are subject ti

If text **does not appear** in the exact location you want, you can press the Enter key on your keyboard to move the text to a new line.

# Undo and Redo

Let's say you're working on a document and accidentally delete some text. Fortunately, you won't have to retype everything you just deleted! Word allows you to **undo** your most recent action when you make a mistake like this.

To do this, locate and select the Undo command on the Quick Access Toolbar. Alternatively, you can press Ctrl+Z on your keyboard. You can continue using this command to undo multiple changes in a row.

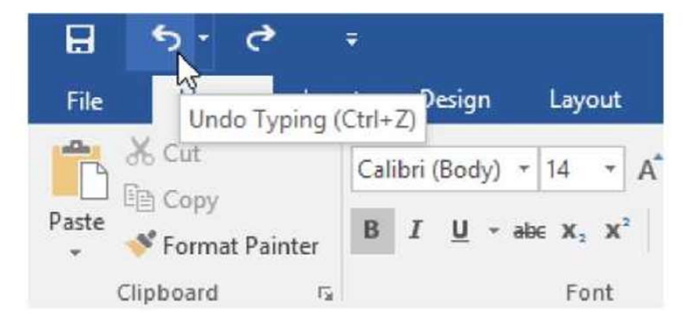

By contrast, the Redo command allows you to reverse the last undo. You can also access this command by pressing Ctrl+Y on your keyboard.

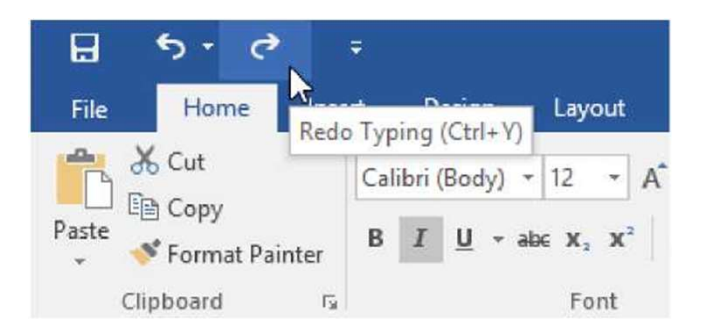

# Symbols

If you need to insert an unusual character that's not on your keyboard, such as a copyright (©) or trademark (™) symbol, you can usually find them with the Symbol command. **Example 1.** Place the insert of a symbol to appear.<br>
The insertion point  $\mathbb{R}$  is  $\mathbb{Z}$  and  $\mathbb{Z}$  and  $\mathbb{Z}$  and  $\mathbb{Z}$  and  $\mathbb{Z}$  and  $\mathbb{Z}$  and  $\mathbb{Z}$  and  $\mathbb{Z}$  and  $\mathbb{Z}$  and  $\mathbb{Z}$  and  $\mathbb{$ 

# To insert a symbol:

## Schedule your appointment today!

Contact Hank Odum at 321-555-5400 or hank@H20mobile.com Special rates available for weekly/monthly customers

### H<sub>2</sub>0 **Mobile Wash & Valet** | Just leave the details to us|I

Prices may vary depending on size of vehicle. Heavily soiled vehicles are subject to

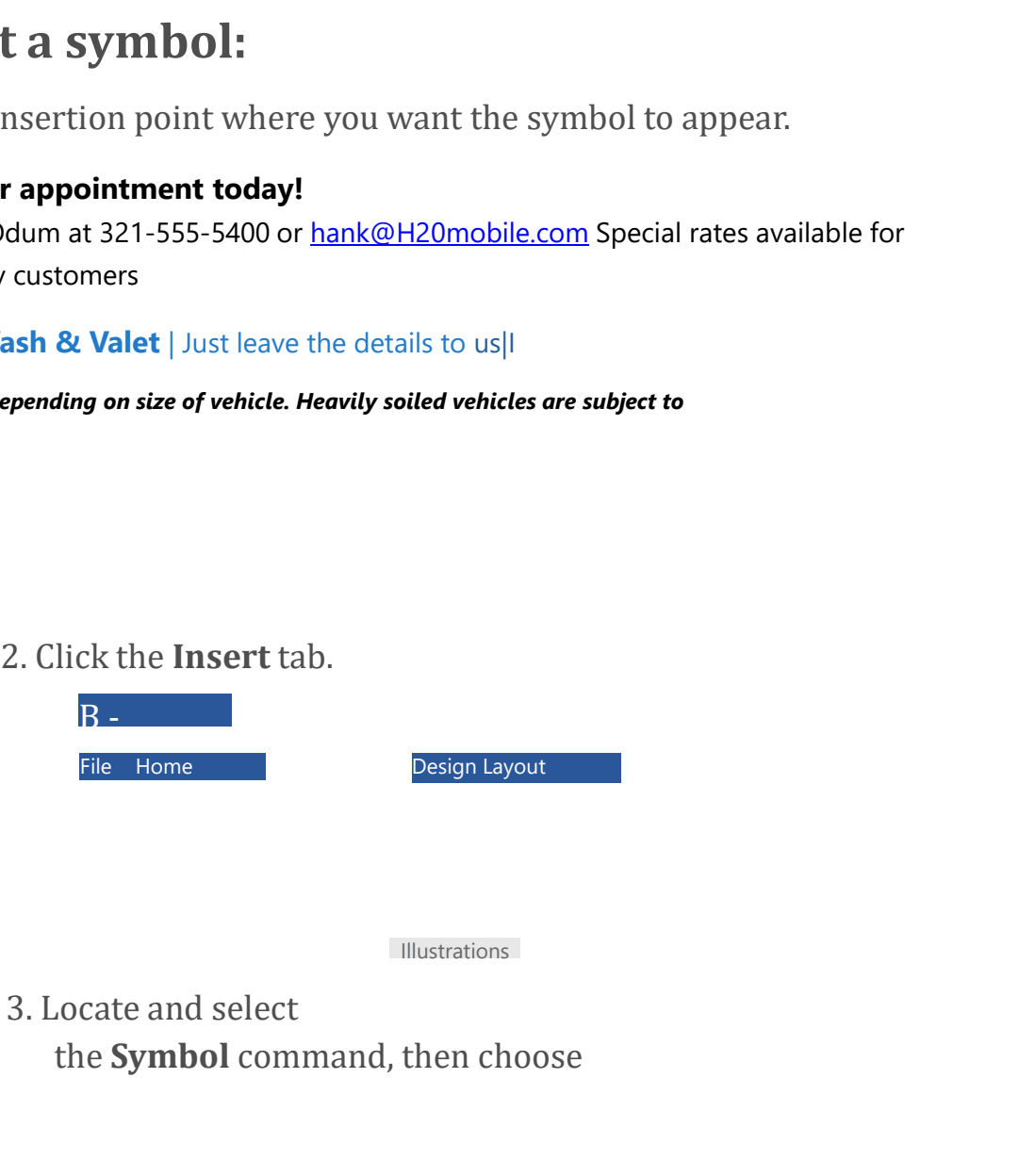

Illustrations

the Symbol command, then choose

the desired symbol from the dropdown menu. If you don't see the one you want, select More Symbols.

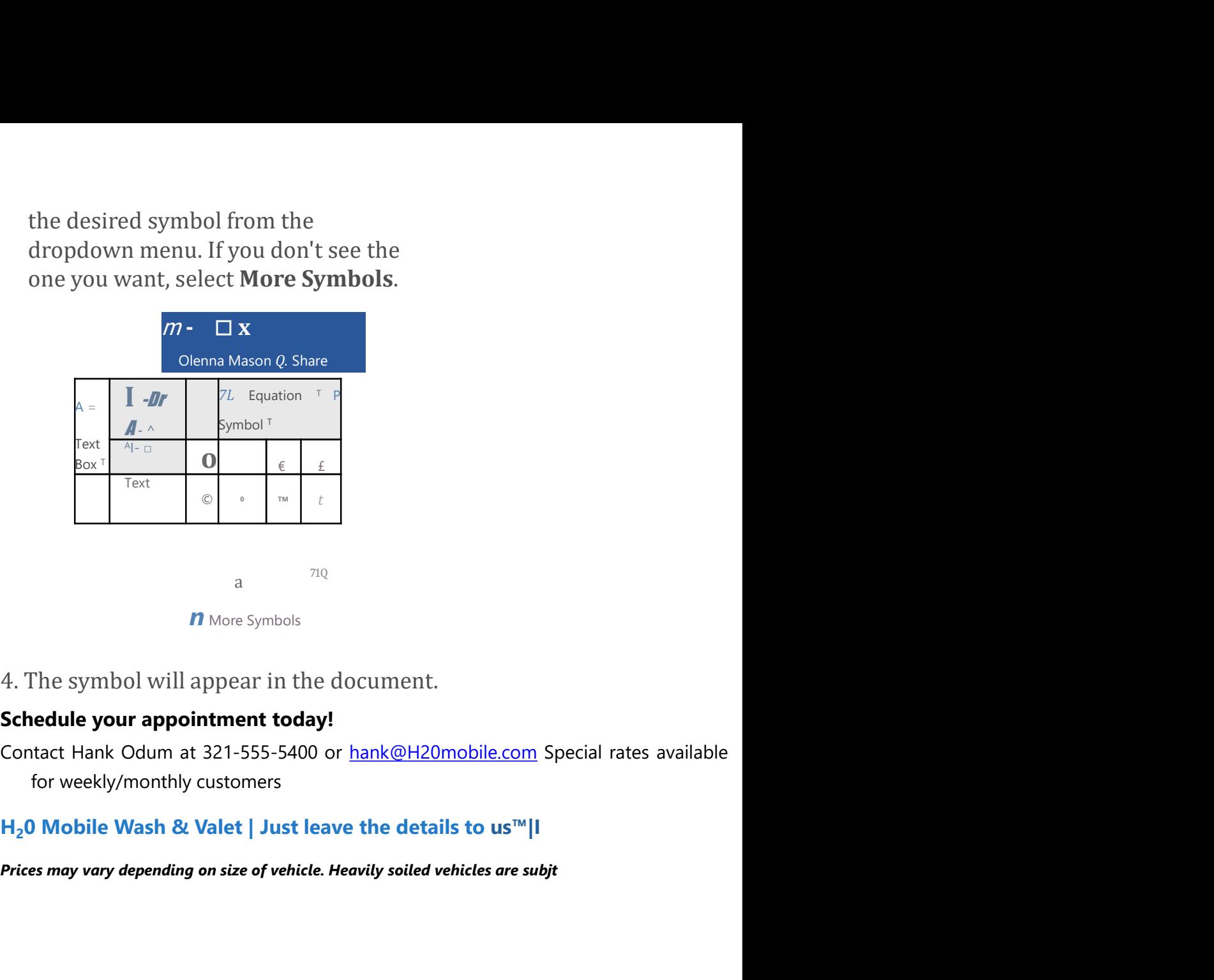

**n** More Symbols

4. The symbol will appear in the document.<br> **Schedule your appointment today!**<br>
Contact Hank Odum at 321-555-5400 or <u>hank@H2Omobile.com</u> Special rates are for weekly/monthly customers<br>  $H_2$ O Mobile Wash & Valet | Just l

#### H<sub>2</sub>0 Mobile Wash & Valet | Just leave the details to us<sup>™</sup>|I

# Challenge!

- 
- 

document and type Now Introducing...

 $H_2$ 0 Mobile Wash & Valet | Just leave the details to us<sup>ne</sup>||<br>
Prices may vary depending on size of vehicle. Heavily solied vehicles are subjt<br> **Challenge!**<br>
1. Open our **practice document.**<br>
2. Scroll to **page 2.**<br>
3. Prices may vary depending on size of vehicle. Heavily soiled vehicles are subjt<br> **Challenge!**<br>
1. Open our **practice document.**<br>
2. Scroll to page 2.<br>
3. Place the insertion point at the top of the<br>
document and type Now I Challenge!<br>Challenge!<br>The properties of the system of the system of the system of the<br>accument and type Now Introducing...<br>4. Use your arrow keys to move the insertion<br>point to the Signature Detail Plan's price and<br>change

- 5. At the bottom of the document, use drag and drop to move Just leave the details to us to the end of the last line.
- 6. At the end of the line you just moved, insert the trademark symbol. If you cannot find the trademark symbol, insert a different symbol of your choice.
- 7. When you're finished, your document should look something like this:

Now Introducing...

# H<sub>2</sub>0 Mobile's

# UNLIMITED WASH (

## H2O Signature Detail Plan

## Includes:

Now Introducing...<br>
H<sub>2</sub>0 Mobile's<br>
UNLIMITED WASH (<br>
H2O Signature Detail Plan<br>
Includes:<br>
Fragrance Hand wax Wax and buff<br>
Hand wash and dry vehicle, including tires, rims, wheel wells, and dot<br>
Interior vacuum<br>Dust<br>Dust Hand wash and dry vehicle, including tires, rims, wheel wells, and dot Interior vacuum Dust Deodorize Windows Inside & Out

# H<sub>2</sub>0 Signature Wash Plan 5>

Hand wash and dry vehicle, including tires, rims, wheel wells, and dot Interior vacuum Dust Deodorize Windows Inside & Out

For more details, contact Hank Odum at 321-555-5400 or hank@H2C Prices may vary depending on size of vehicle. Heavily soiled vehicles are subject t>

H<sub>2</sub>0 **Mobile Wash & Valet** I Just leave the details to us<sup>™</sup>

#### Continue

keyboard\_arrow\_up

ABOUT US Continue<br>
REP (Representative of Are Meet the Staff<br>
Who We Are Meet the Staff<br>
Who Uses Us + Our Partners<br>
EDUCATORS' RESOURCES<br>
Teacher Guides Resources Who Uses Us + Our Partners EDUCATORS' RESOURCES Continue<br>
RESOUT US<br>
Who We Are Meet the Staff<br>
Who Uses Us + Our Partners<br>
EDUCATORS' RESOURCES<br>
Teacher Guides Resources<br>
and Tools Volunteer with Us<br>
HELP AND SUPPORT<br>
FAQ Continue<br>
REPRIDUATION<br>
Molve Are Meet the Staff<br>
Who Uses Us + Our Partners<br>
EDUCATORS' RESOURCES<br>
Teacher Guides Resources<br>
and Tools Volunteer with Us<br>
HELP AND SUPPORT<br>
FAQ<br>
Terms of Use Contact Us My HELP AND SUPPORT **FAQ** *FAQ FAQ* Continue<br>
RBOUT US<br>
Who We Are Meet the Staff<br>
Who Uses Us + Our Partners<br>
EDUCATORS' RESOURCES<br>
Teacher Guides Resources<br>
and Tools Volunteer with Us<br>
HELP AND SUPPORT<br>
Terms of Use Contact Us My<br>
Account Account

©1998-2020 Goodwill Community Foundation, Inc. All rights reserved.

# **Auto Detailing** Services List I

• Manual placement: Once you begin typing, you can use the mouse to move the insertion point to a specific place in your document. Simply click the location in the text where you want to place it.

# Auto Detailing Services List

• Arrow keys: You can also use the arrow keys on your keyboard to move the insertion point.

The left and right arrow keys will move between adjacent characters on the same line, while the **up** and **down** arrows will move between **paragraph lines**. You can also

press Ctrl+Left or Ctrl+Right to quickly move between entire words.

In a new blank document, you can doubleclick the mouse to move the insertion point elsewhere on the page.

## Selecting text

Before you can move or format text, you'll need to **select it**. To do this, click and drag your mouse over the text, then release the mouse. A highlighted box will appear over the selected text. | h^olsi gnat tire Wash Cars \$20 ■ SUVs \$25 and up Consideration the mouse of the insertion<br>point elsewhere on the page.<br> **lecting text**<br>
The you can move or format text, you'll need to **select it**. To do<br>
click and drag your mouse over the text, then release the<br>
Interio **vacuum, the control of the measurement of the measurement of the measurement of page.**<br> **lecting text**<br>
or you can move or format text, you'll need to **select it**. To do<br>
click and drag your mouse over the text, then rel

When you select text or images in Word, a **hover toolbar** with command shortcuts will appear. If the toolbar does not appear at first, try hovering the mouse over the selection.

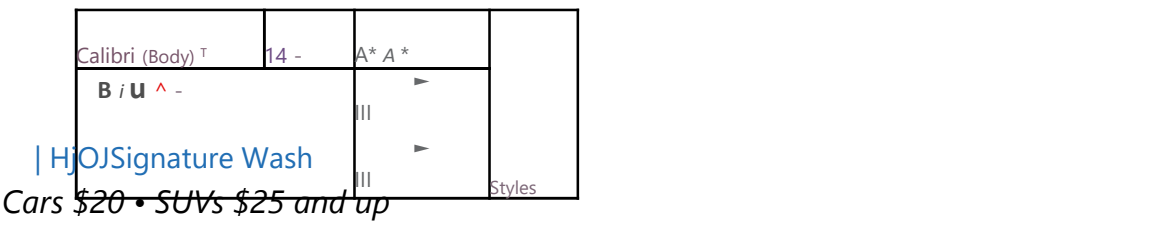

Hand wash and dry vehicle, including tires, rims, wheel wells, and door jambs. Interior vacuum, dust, and deodorize, plus windows inside & out,

# To select multiple lines of text:

1. Move the mouse pointer to the left of any line so it becomes a right slanted arrow.

#### | H2O Signature Wash Cars \$20 ■SUVs \$25 and up

A Hand wash and dry vehicle, including tires, rims, wheel wells Interior vacuum, dust, and deodorize, plus windows inside & Cars  $$20 - $100$  special was and dot we hield in the special special with the specific specific specific specific specific specific specific specific specific specific specific specific specific specific specific specific

#### | Signature Interior

panels. Clean  $i$  and cup holders.

2. Click the mouse. The line will be selected.

#### $| H_2$ 0 Signature Wash Cars \$20 **SUVs** \$25 and up

0 Signature Wash *Cars \$20* ■ *SUVs \$25 and up*<br>nd dry vehicle, including tires, rims, wheel wells Interior<br>t, and deodorize, plus windows inside &<br>e Interior Hand wash and dry vehicle, including tires, rims, wheel wells Interior vacuum, dust, and deodorize, plus windows inside &

#### | Signature Interior

 $|H_2O$  Signature Wash *Cars* \$20 ■ SUVs \$25 and up<br>Hand wash and dry vehicle, including tires, rims, wheel wells Interior<br>vacuum, dust, and deodorize, plus windows inside &<br>Signature Interior<br>Cars \$40 ■ SUVs \$60 and up carpets, floor mats, seats, and door panels. Clean ; and cup holders.

3. To select multiple lines, click and drag the mouse up or down.

#### | H<sub>2</sub>0 Signature Wash **Cars \$20 •SUVs \$25 and up**

Hand wash and dry vehicle, including tires, rims, wheel wells Interior vacuum, dust, and deodorize, plus windows inside 8

#### | Signature Interior

Hand wash and dry vehicle, including tires, rims, wheel wells Interior<br>vacuum, dust, and deodorize, plus windows inside &<br>Survey of S40 ■ SUVs \$60 and up ■ March special! \$5 off Shampoo<br>carpets, floor mats, seats, and do seats, and door panels. Clean . and cup holders.

4. To select all of the text in your document, choose the Select command on the Home tab, then click Select All. Alternatively, you can press Ctrl+A on your keyboard.

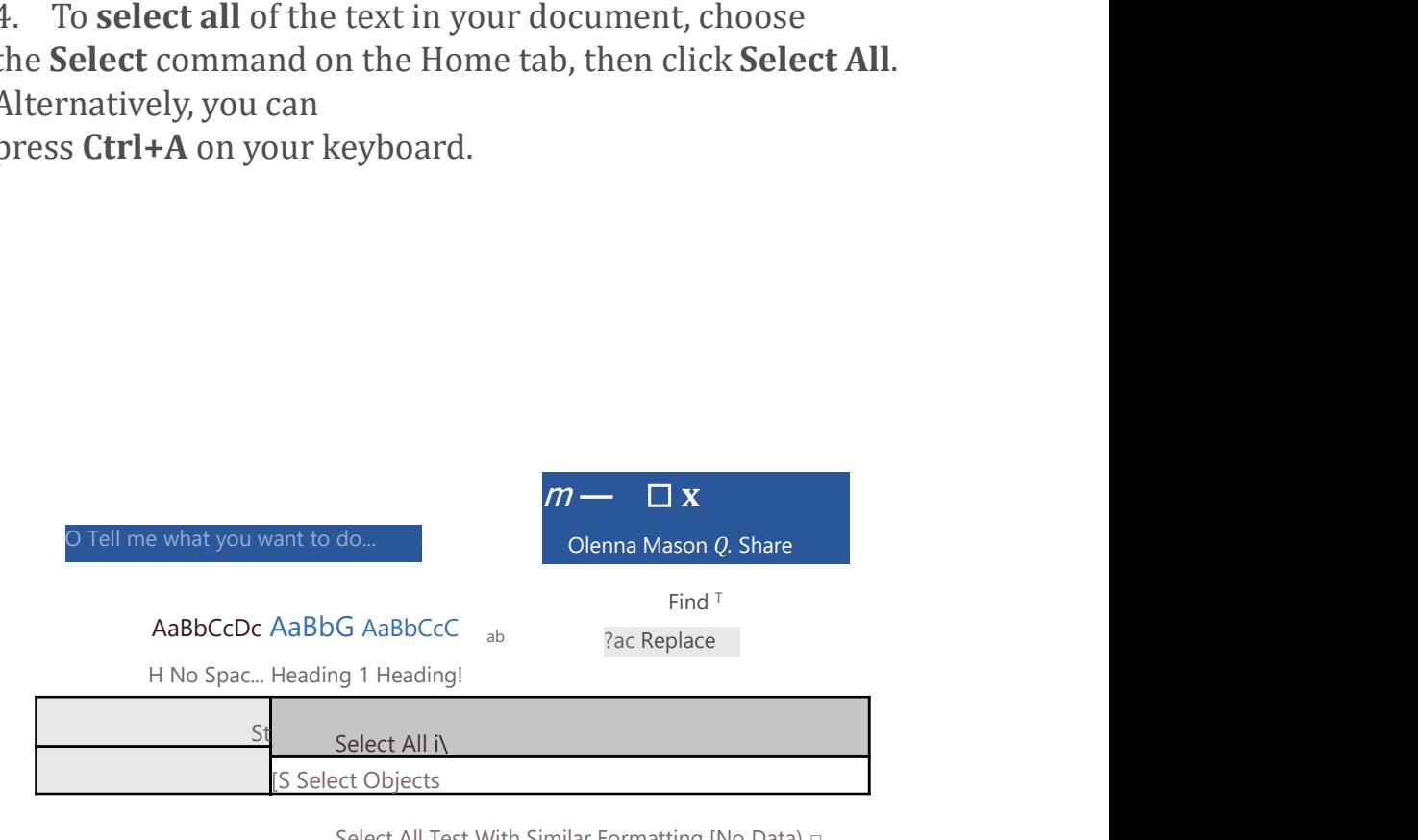

Select All Test With Similar Formatting [No Data) □

tj Selection Pane,,,

Other shortcuts include double-clicking to select a word and triple-clicking to select an entire sentence or paragraph.

# To delete text:

There are several ways to delete—or remove—text:

- To delete text to the left of the insertion point, press the Backspace key on your keyboard.
- To delete text to the right of the insertion point, press the Delete key on your keyboard.
- Select the text you want to remove, then press the Delete key.

If you select text and start typing, the selected text will automatically be deleted and replaced with the new text.

# Copying and moving text

Word allows you to copy text that's already in your document and paste it in other places, which can save you a lot of time and effort. If you want to move text around in your document, you can cut and paste or drag and drop. automatically be deleted and replaced with the new text.<br>
Copying and moving text<br>
Word allows you to copy text that's already in your document<br>
and paste it in other places, which can save you a lot of time<br>
and effort. I

# To copy and paste text:

1.

| H<sub>2</sub>olj>ignature Wash Cars \$20 **■** SUVs \$25 and up<br>nd dry vehicle, including tires, rims, wheel wells, and do Interior<br>and deodorize, plus windows inside & out.<br><br>| Signature Interior |  $H_2$ olj>ignature Wash *Cars* \$20 **■** *SUVs* \$25 *and up*<br>Hand wash and dry vehicle, including tires, rims, wheel wells, and do Interior<br>vacuum, dust, and deodorize, plus windows inside & out.<br>| Signature Interior<br>| Sig | H<sub>2</sub>olj>ignature Wash *Cars \$20* ■ *SUVs \$25 and up*<br>
Hand wash and dry vehicle, including tires, rims, wheel wells, and do Interior<br>
vacuum, dust, and deodorize, plus windows inside & out.<br>
Signature Interior<br>
Car

| Signature Interior

Notice, including tires, rims, wheel wells, and do Interior<br>
orize, plus windows inside & out.<br>
Signature Interior<br>
Cars \$40 ■ SUVs \$60 and up ■ March special! \$5 off<br>
arpets, floor mats, seats, and door panels. Clean an Shampoo carpets, floor mats, seats, and door panels. Clean and prot and cup holders. 9. Click the Copy command on the Home tab.<br>
3. Click the Copy command on the Home tab.<br>
4. Click the Copy command on the Home tab.<br>
4. Click the Copy command on the Home tab.<br>
4. Click the Copy command on the Home tab.<br> |H<sub>2</sub>Olj>ignature Wash *Cars* \$20 ■ *SUVs* \$25 and up<br>
Hand wash and dry vehicle, including tires, rims, wheel wells, and do Interior<br>
vacuum, dust, and deodorize, plus windows inside & out.<br>
Signature Interior<br>
Cars \$40

keyboard.

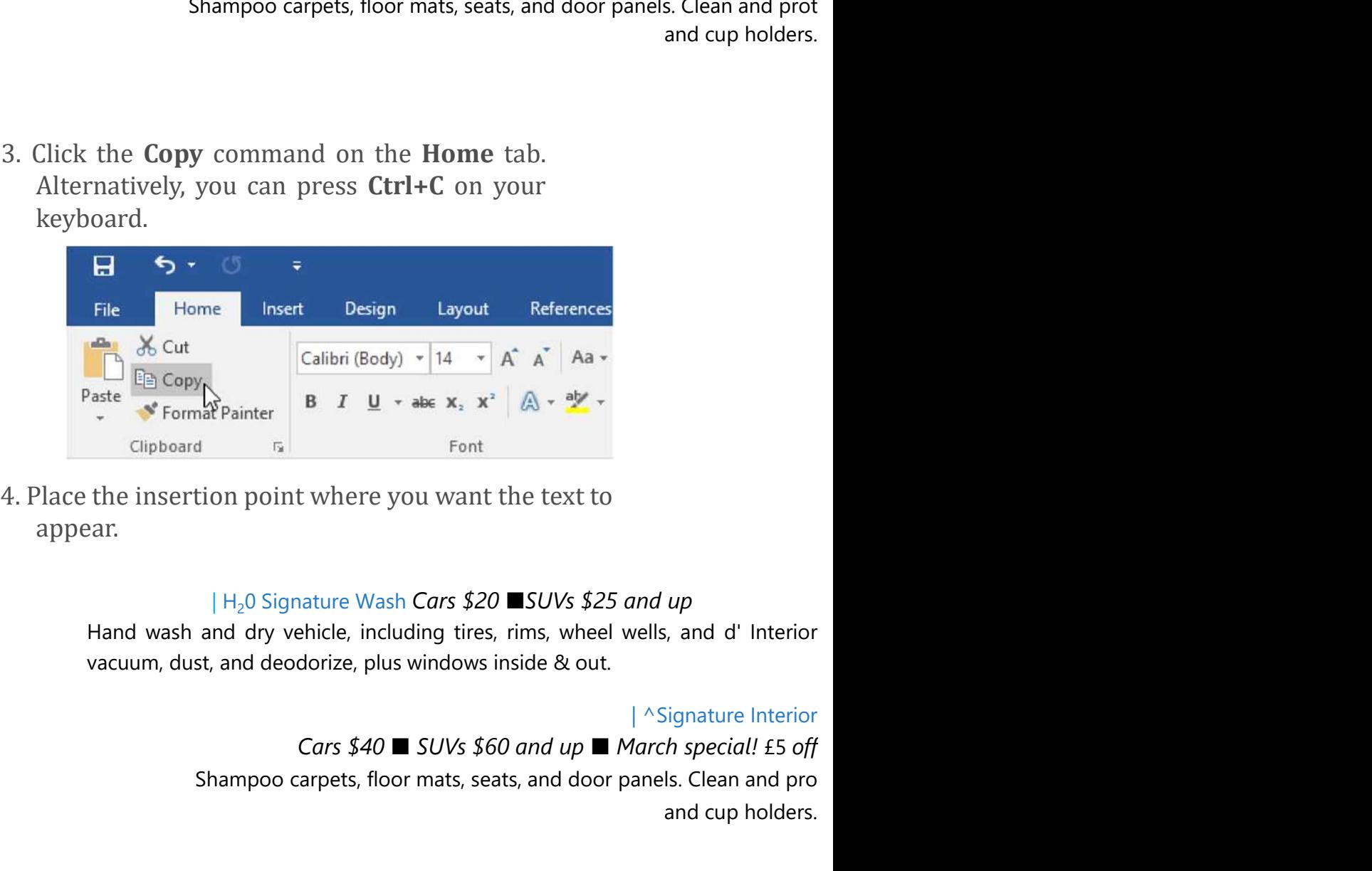

appear.

#### | H<sub>2</sub>0 Signature Wash Cars \$20 ■SUVs \$25 and up

| ^Signature Interior

Shampoo carpets, floor mats, seats, and door panels. Clean and pro and cup holders. Clipboard Fall Font<br>
4. Place the insertion point where you want the text to<br>
appear.<br>  $|H_2O$  Signature Wash Cars \$20 **E**SUVs \$25 and up<br>
Hand wash and dry vehicle, including tires, rims, wheel wells, and d' Interior<br>
va Place the insertion point where you want the text to<br>appear.<br>  $|H_20$  Signature Wash Cars \$20 **E**SUVs \$25 and up<br>
Hand wash and dry vehicle, including tires, rims, wheel wells, and d' Interior<br>
vacuum, dust, and deodorize

keyboard.

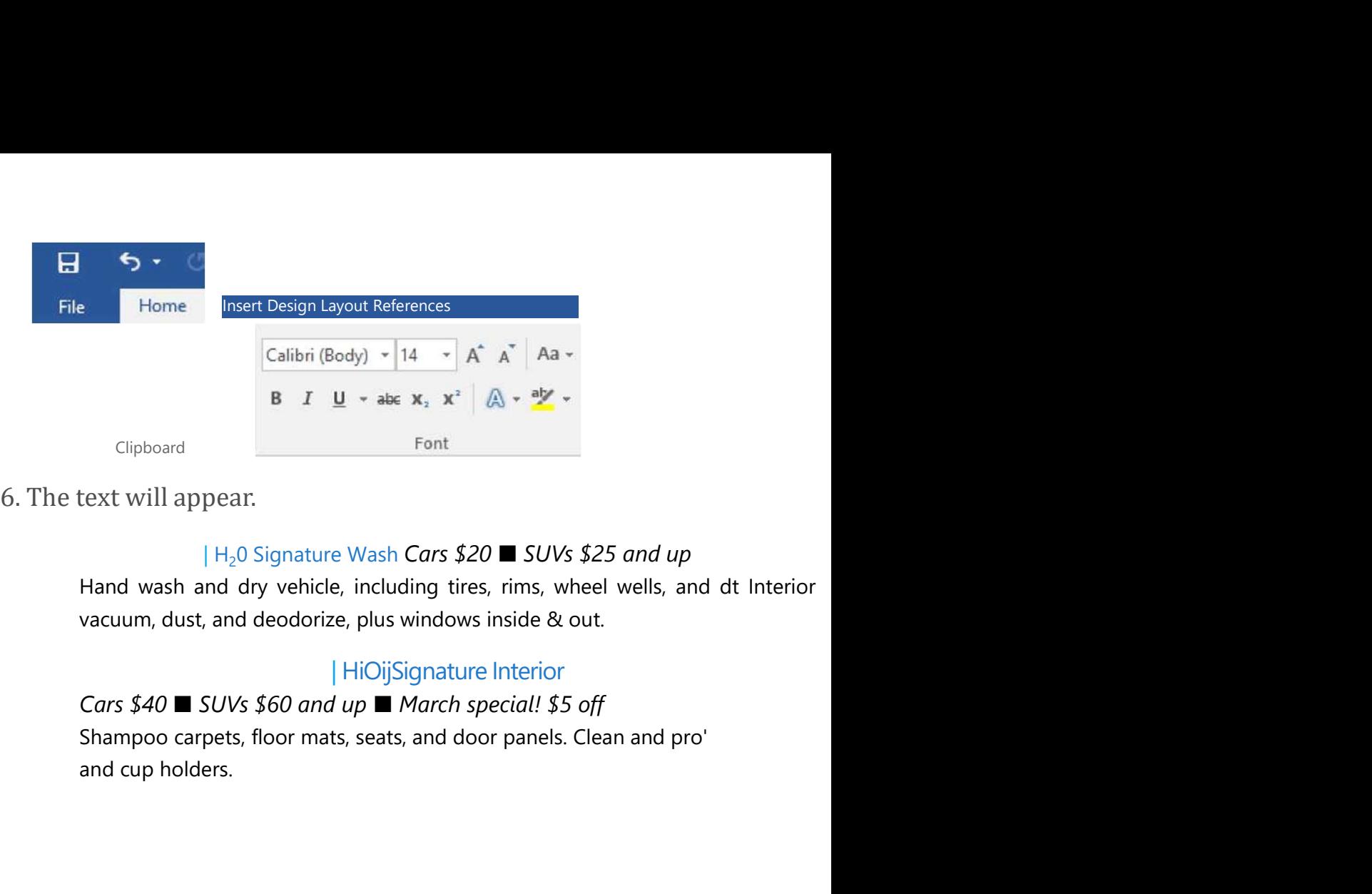

#### $| H_2$ 0 Signature Wash Cars \$20 **SUVs** \$25 and up

#### | HiOijSignature Interior

2. Select the text you want to cut.<br>
H<sub>3</sub>O Signature Wash Cars \$20 ■ SUVs \$25 and up<br>
Hand wash and dry vehicle, including tires, rims, wheel wells, and dt Interior<br>
vacuum, dust, and deodorize, plus windows inside & out **HAND WASH AND SUCK AND MAND WAS SO and up**  $\blacksquare$  March special! S5 off<br>
Shampoo carpets, floor mats, seats, and door panels. Clean and pro'<br>
and cup holders.<br> **TO CUT and paste text:**<br>
1.<br>
2. Select the text you want to Cars \$40  $\blacksquare$  SUVs \$60 and  $up \blacksquare$  March special! \$5 off<br>Shampoo carpets, floor mats, seats, and door panels. Clean and pro'<br>and cup holders.<br>**TO CULT AND PASTE TEXT:**<br>i.<br>2. Select the text you want to cut.<br>Higilignatur

# To cut and paste text:

i.

#### | HjOiiignature Wash Cars \$20 • SUVs \$25 and up

#### | Signature Interior

and cup holders.<br> **Cars & Cars & Example 10**<br> **CALC SECT AND ASS CARS \$20 •SUVs \$25 and up**<br>
Hand wash and dry vehicle, including tires, rims, wheel wells, and do Interior vacuum, dust, and<br>
deodorize, plus windows inside To cut and paste text:<br>
i.<br>
2. Select the text you want to cut.<br>
| HjOilignature Wash Cars \$20 •SUVs \$25 and up<br>
Hand wash and dry vehicle, including tires, rims, wheel wells, and do Interior vacuum, dust, and<br>
deodorize, and cup holders. **To cut and paste text:**<br>
i.<br>
2. Select the text you want to cut.<br>
| HjOilignature Wash Cars \$20 •SUVs \$25 and up<br>
Hand wash and dry vehicle, including tires, rims, wheel wells, and do Interior vacuum, dust, and<br>
deodoriz

Alternatively, you can press Ctrl+X on your keyboard.

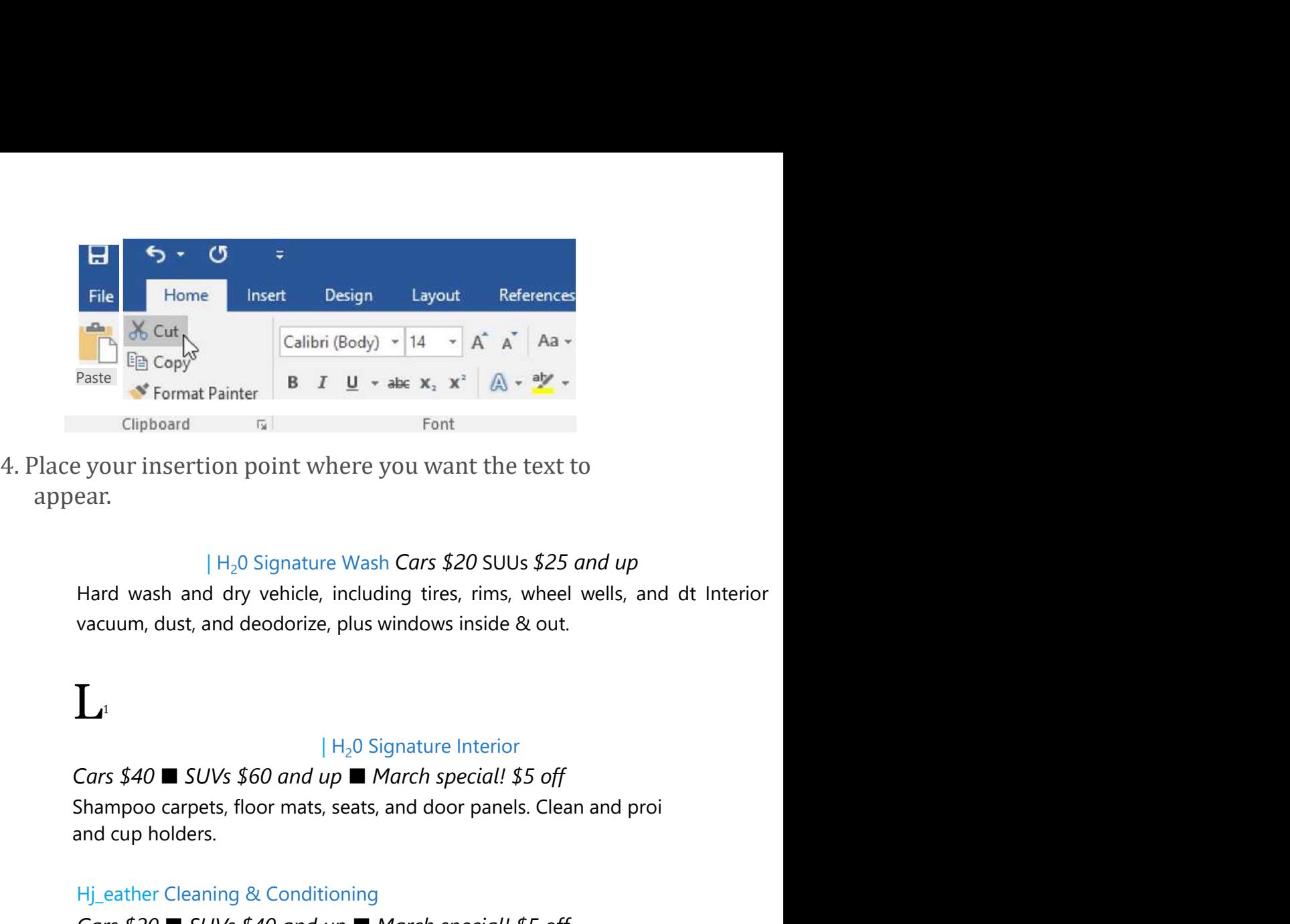

appear.

#### | H<sub>2</sub>0 Signature Wash **Cars \$20 SUUs \$25 and up**

# $\prod_{1}$

#### $|$  H<sub>2</sub>0 Signature Interior

and cup holders. Hj\_eather Cleaning & Conditioning Example 19 your insertion point where you want the text to<br>
ear.<br>  $|H_2O$  Signature Wash Cars \$20 SUUs \$25 and up<br>
Hard wash and dry vehicle, including tires, rims, wheel wells, and dt Interior<br>
march special! Solutions<br> Example 1 H<sub>2</sub>O Signature Wash Cars \$2O SUUs \$25 and up<br>
Hard wash and dry vehicle, including tires, rims, wheel wells, and dt Interior<br>
vacuum, dust, and deodorize, plus windows inside & out.<br>
<br>
<br>
<br>
<br>
<br>
<br>
<br>
<br>
<br>
<br>
<br>
<br>
<br> 5. Click the Paste command on the Home tab. Alternatively, you can press Ctrl+V on your

keyboard.

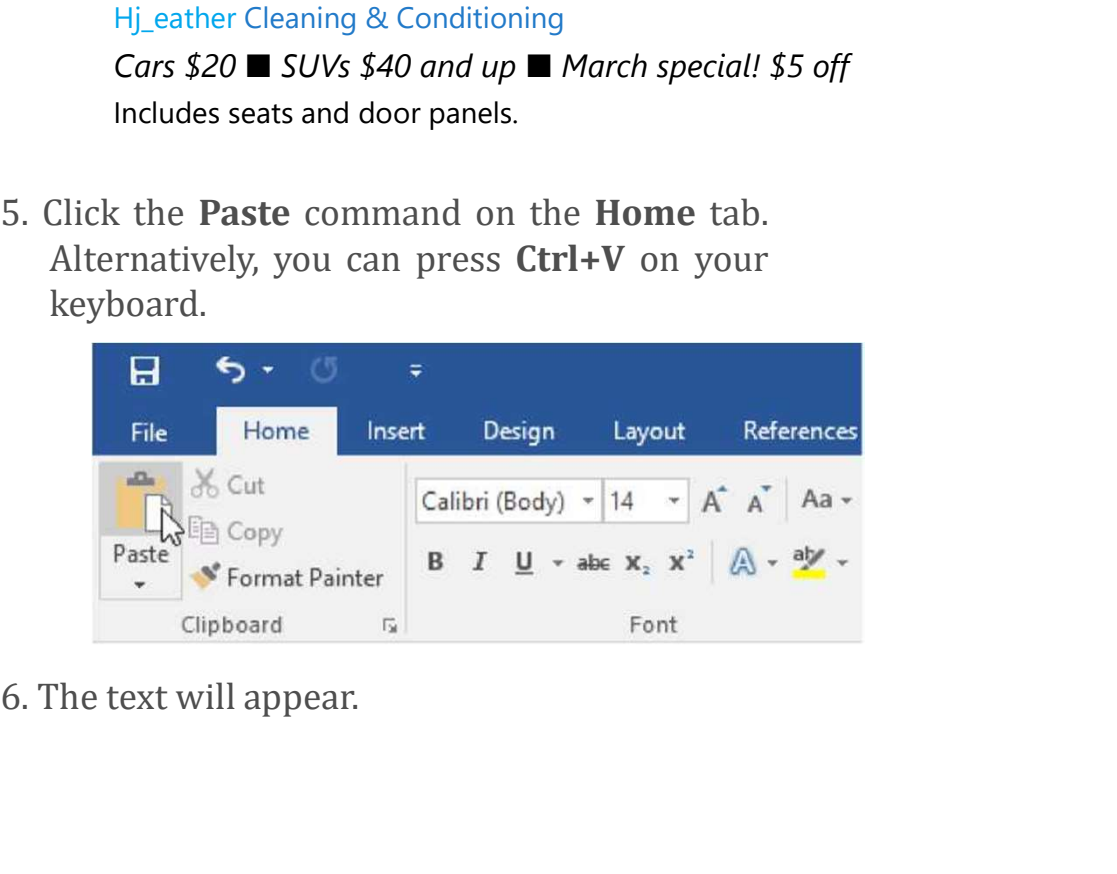

#### | HjO Signature Wash Cars \$20 • SUVs \$25 and up

HjO Signature Wash Cars \$20 • SUVs \$25 and up<br>Hand wash and dry vehicle, including tires, rims, wheel wells, and do Interior<br>vacuum, dust, and deodorize, plus windows inside & out,<br> $H_2$ 0 Signature Detail<br>Cars \$60 x SUVs | HjO Signature Wash Cars \$20 • SUVs \$25 and up<br>
Hand wash and dry vehicle, including tires, rims, wheel wells, and do Interior<br>
vacuum, dust, and deodorize, plus windows inside & out,<br>  $\begin{array}{r} \n|H_2O \text{ Signature Detailed} \\ \n\end{array}$ <br>
Car | HjO Signature Wash *Cars* \$20 • SUVs \$25 and up<br>
Hand wash and dry vehicle, including tires, rims, wheel wells, and do Interior<br>
vacuum, dust, and deodorize, plus windows inside & out,<br>  $\begin{array}{r} \n|H_2O \text{ Signature Detail} \\
\text{Cars $60}$ Everything including the Signature Wash Cars \$20 • SUVs \$25 and up<br>
Hand wash and dry vehicle, including tires, rims, wheel wells, and do Interior<br>
vacuum, dust, and deodorize, plus windows inside & out,<br>  $|H_2O$  Signatu

#### $|$  H<sub>2</sub>0 Signature Detail

#### $|$  H<sub>2</sub>O Signature Interior

**EXECT HARABT HARABT IN EXECT SET AND THAND WASH AND HARABT MARABT MARABT MARABT MARABT MARABT MARK SPECIAL! Cars \$60 ■ SUVs \$75 and up ■ March special! \$10 off**<br> **EXECT SPECIAL SPECIAL SPECIAL SPECIAL SPECIAL SPECIAL** HjO Signature Wash *Cars* \$20 • *SUVs* \$25 *and up*<br>Hand wash and dy vehicle, including tires, rims, wheel wells, and do Interior<br>vacuum, dust, and deodorize, plus windows inside & out,<br> $\mid H_2O$  Signature Detail<br>*Cars* \$ **Example 19 All Hillip Signature Wash Cars \$20 • SUVs \$25 and up**<br> **Hand wash and dry vehicle, including tires, rims, wheel wells, and do Interaction, dust, and deodorize, plus windows inside & out,<br> \begin{array}{r} H\_2O \text{ Signature Details} & 0** 

1.

You can also cut, copy, and paste by right-clicking your document and choosing the desired action from the drop-down menu. When you use this method to paste, you can choose from three options that determine how the text will be formatted: Keep Source Formatting, Merge Formatting, and Keep Text Only.<br>You can hover the mouse over each icon to see what it will look like before you select it. You can also cut, copy, and paste by right-clicking your document<br>and choosing the desired action from the drop-down menu.<br>When you use this method to paste, you can choose from three<br>options that determine how the text wi

## To drag and drop text:

1.

#### | Paint Correction & Protection

| Paint Correction & Protection<br>Coll for pricing ■ March special! 10% off<br>Prices may vary depending on size of vehicle. Heavily soiled vehicles are subject ti<br>Schedule your appointment today! Prices may vary depending on size of vehicle. Heavily soiled vehicles are subject ti Schedule your appointment today!

Contact Hank Odum at 321-555-5400 or hank@H20mobile.com Special rates available for weekly/monthly customers

H<sub>2</sub>O **Mobile Wash & Valet** | Just leave the details to us

**Paint Correction & Protection**<br> **Coll for pricing**  $\blacksquare$  **March special! 10% off**<br> **Prices may vary depending on size of vehicle. Heavily soiled vehicles are subject ti**<br> **Schedule your appointment today!**<br>
Contact Hank O small rectangle will appear below the arrow to indicate that you are moving text. **Coll for pricing ■ March special! 10% off**<br>
Prices may vary depending on size of vehicle. Heavily soiled vehicles are subject ti<br> **Schedule your appointment today!**<br>
Contact Hank Odum at 321-555-5400 or  $h$ ank@H20mobile.

#### | Paint Correction & Protection

# Prices may vary depending on size of vehicle. Heavily soiled vehicles are subject \ Schedule your appointment today! Paint Correction & Protection<br>
Call for pricing  $\blacksquare$  March special! 10% off<br>
Prices may vary depending on size of vehicle. Heavily soiled vehicles are subject \<br>
Schedule your appointment today!<br>
Contact Hank Odum at 32

Contact Hank Odum at 321-555-5400 or hank@H20mobile.com Special rates available for weekly/monthly customers

H<sub>2</sub>0 **Mobile Wash & Valet** | Just leave the details to us

#### I K

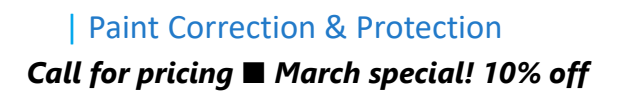

| Paint Correction & Protection<br> **Call for pricing ■ March special! 10% off**<br> **Schedule your appointment today!**<br>
Contact Hank Odum at 321-555-5400 or <u>hank@H20mobile.com</u> Special rates Schedule your appointment today! Contact Hank Odum at 321-555-5400 or hank@H20mobile.com Special rates available for weekly/monthly customers

H<sub>2</sub>0 **Mobile Wash & Valet** | Just leave the details to us

Prices may vary depending on size of vehicle. Heavily soiled vehicles are subject ti

If text **does not appear** in the exact location you want, you can press the Enter key on your keyboard to move the text to a new line.

# Undo and Redo

Let's say you're working on a document and accidentally delete some text. Fortunately, you won't have to retype everything you just deleted! Word allows you to **undo** your most recent action when you make a mistake like this.

To do this, locate and select the Undo command on the Quick Access Toolbar. Alternatively, you can press Ctrl+Z on your keyboard. You can continue using this command to undo multiple changes in a row.

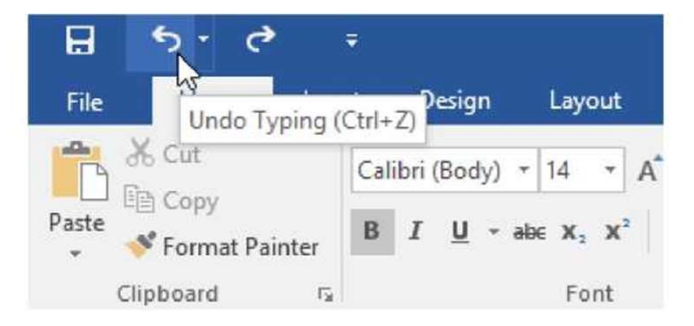

By contrast, the **Redo** command allows you to reverse the last undo. You can also access this command by pressing Ctrl+Y on your keyboard.

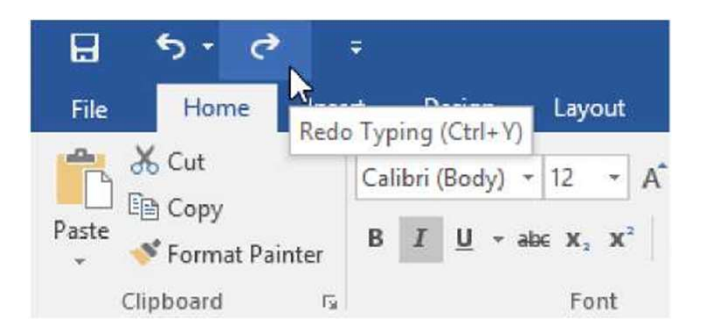

# Symbols

If you need to insert an unusual character that's not on your keyboard, such as a copyright (©) or trademark (™) symbol, you can usually find them with the Symbol command. **Example 1.** Place the insert of a symbol to appear.<br>
The insertion point  $\mathbb{R}$  is  $\mathbb{Z}$  and  $\mathbb{Z}$  and  $\mathbb{Z}$  and  $\mathbb{Z}$  and  $\mathbb{Z}$  and  $\mathbb{Z}$  and  $\mathbb{Z}$  and  $\mathbb{Z}$  and  $\mathbb{Z}$  and  $\mathbb{Z}$  and  $\mathbb{$ 

# To insert a symbol:

## Schedule your appointment today!

Contact Hank Odum at 321-555-5400 or hank@H20mobile.com Special rates available for weekly/monthly customers

### H<sub>2</sub>0 **Mobile Wash & Valet** | Just leave the details to us|I

Prices may vary depending on size of vehicle. Heavily soiled vehicles are subject to

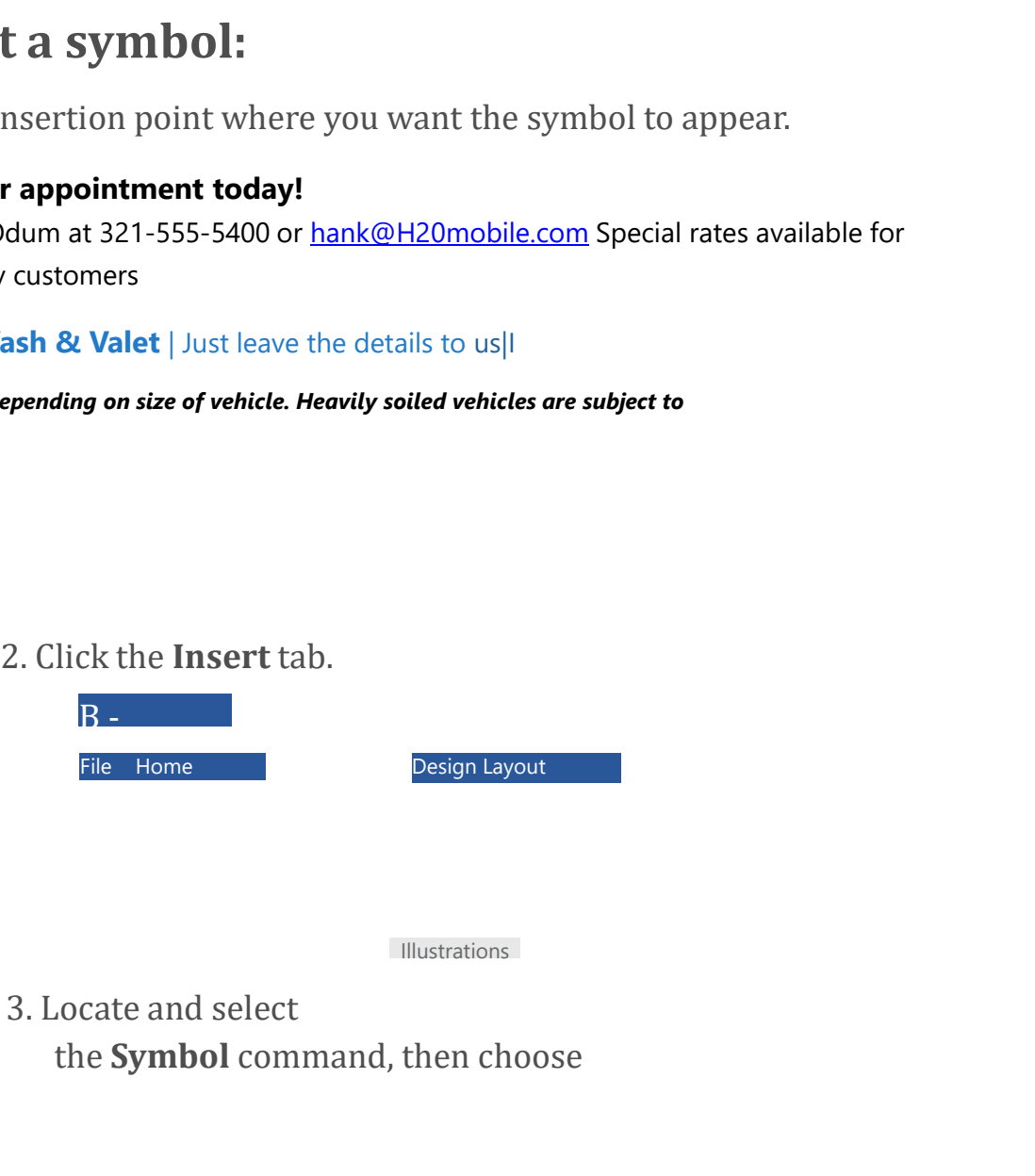

Illustrations

the Symbol command, then choose

the desired symbol from the dropdown menu. If you don't see the one you want, select More Symbols.

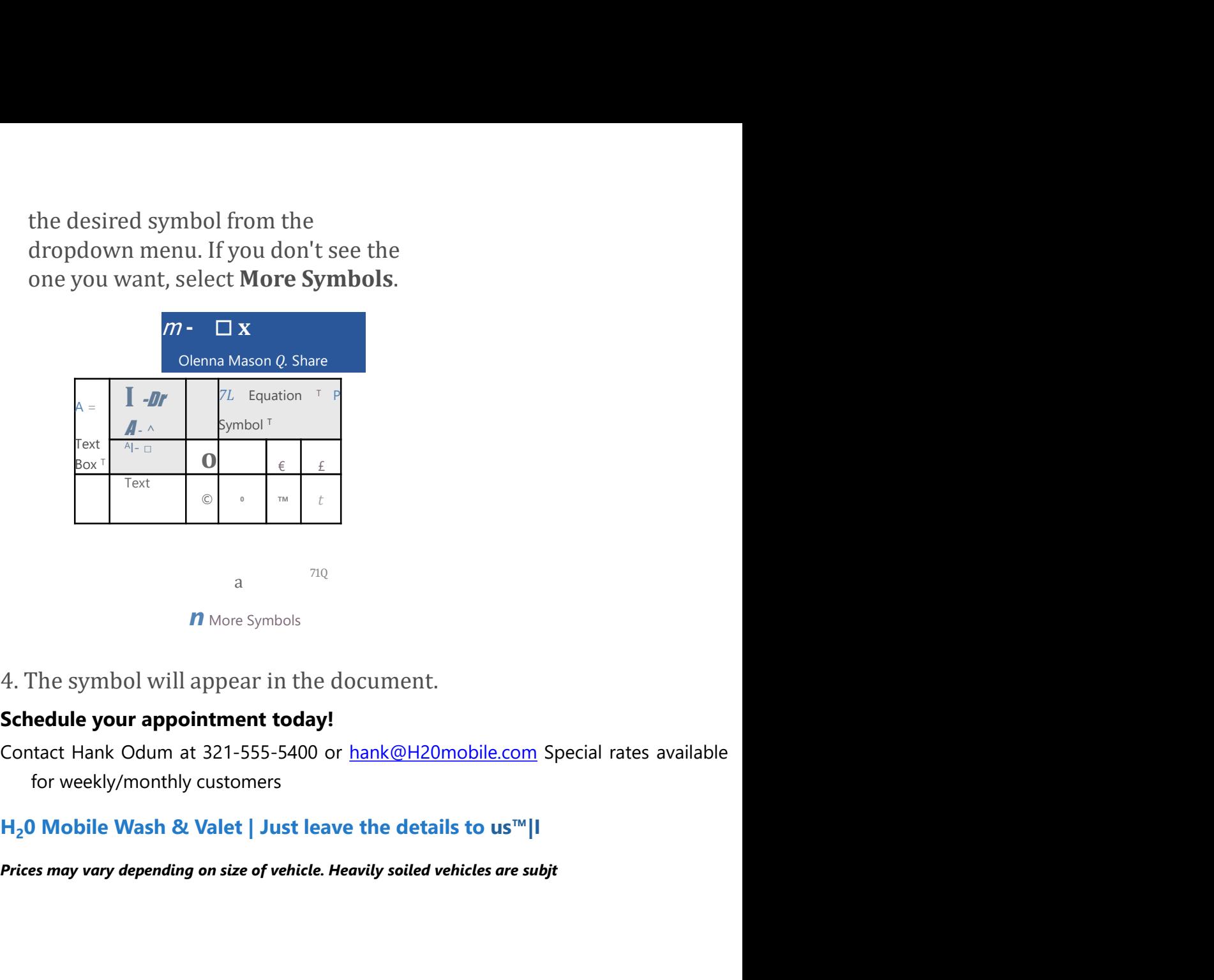

**n** More Symbols

4. The symbol will appear in the document.<br> **Schedule your appointment today!**<br>
Contact Hank Odum at 321-555-5400 or <u>hank@H2Omobile.com</u> Special rates are for weekly/monthly customers<br>  $H_2$ O Mobile Wash & Valet | Just l

#### H<sub>2</sub>0 Mobile Wash & Valet | Just leave the details to us<sup>™</sup>|I

# Challenge!

- 
- 

document and type Now Introducing...

 $H_2$ 0 Mobile Wash & Valet | Just leave the details to us<sup>ne</sup>||<br>
Prices may vary depending on size of vehicle. Heavily solied vehicles are subjt<br> **Challenge!**<br>
1. Open our **practice document.**<br>
2. Scroll to **page 2.**<br>
3. Prices may vary depending on size of vehicle. Heavily soiled vehicles are subjt<br> **Challenge!**<br>
1. Open our **practice document.**<br>
2. Scroll to page 2.<br>
3. Place the insertion point at the top of the<br>
document and type Now I Challenge!<br>Challenge!<br>The properties of the system of the system of the system of the<br>accument and type Now Introducing...<br>4. Use your arrow keys to move the insertion<br>point to the Signature Detail Plan's price and<br>change

- 5. At the bottom of the document, use drag and drop to move Just leave the details to us to the end of the last line.
- 6. At the end of the line you just moved, insert the trademark symbol. If you cannot find the trademark symbol, insert a different symbol of your choice.
- 7. When you're finished, your document should look something like this:

Now Introducing...

# H<sub>2</sub>0 Mobile's

# UNLIMITED WASH (

## H2O Signature Detail Plan

## Includes:

Now Introducing...<br>
H<sub>2</sub>0 Mobile's<br>
UNLIMITED WASH (<br>
H2O Signature Detail Plan<br>
Includes:<br>
Fragrance Hand wax Wax and buff<br>
Hand wash and dry vehicle, including tires, rims, wheel wells, and dot<br>
Interior vacuum<br>Dust<br>Dust Hand wash and dry vehicle, including tires, rims, wheel wells, and dot Interior vacuum Dust Deodorize Windows Inside & Out

# H<sub>2</sub>0 Signature Wash Plan 5>

Hand wash and dry vehicle, including tires, rims, wheel wells, and dot Interior vacuum Dust Deodorize Windows Inside & Out

For more details, contact Hank Odum at 321-555-5400 or hank@H2C Prices may vary depending on size of vehicle. Heavily soiled vehicles are subject t>

H<sub>2</sub>0 **Mobile Wash & Valet** I Just leave the details to us<sup>™</sup>

#### Continue

keyboard\_arrow\_up

ABOUT US Continue<br>
REP (Representative of Are Meet the Staff<br>
Who We Are Meet the Staff<br>
Who Uses Us + Our Partners<br>
EDUCATORS' RESOURCES<br>
Teacher Guides Resources Who Uses Us + Our Partners EDUCATORS' RESOURCES Continue<br>
RESOUT US<br>
Who We Are Meet the Staff<br>
Who Uses Us + Our Partners<br>
EDUCATORS' RESOURCES<br>
Teacher Guides Resources<br>
and Tools Volunteer with Us<br>
HELP AND SUPPORT<br>
FAQ Continue<br>
REPRIDUATION<br>
Molve Are Meet the Staff<br>
Who Uses Us + Our Partners<br>
EDUCATORS' RESOURCES<br>
Teacher Guides Resources<br>
and Tools Volunteer with Us<br>
HELP AND SUPPORT<br>
FAQ<br>
Terms of Use Contact Us My HELP AND SUPPORT **FAQ** *FAQ FAQ* Continue<br>
RBOUT US<br>
Who We Are Meet the Staff<br>
Who Uses Us + Our Partners<br>
EDUCATORS' RESOURCES<br>
Teacher Guides Resources<br>
and Tools Volunteer with Us<br>
HELP AND SUPPORT<br>
Terms of Use Contact Us My<br>
Account Account

©1998-2020 Goodwill Community Foundation, Inc. All rights reserved.

# **Auto Detailing** Services List I

• Manual placement: Once you begin typing, you can use the mouse to move the insertion point to a specific place in your document. Simply click the location in the text where you want to place it.

# Auto Detailing Services List

• Arrow keys: You can also use the arrow keys on your keyboard to move the insertion point.

The left and right arrow keys will move between adjacent characters on the same line, while the **up** and **down** arrows will move between **paragraph lines**. You can also

press Ctrl+Left or Ctrl+Right to quickly move between entire words.

In a new blank document, you can doubleclick the mouse to move the insertion point elsewhere on the page.

## Selecting text

Before you can move or format text, you'll need to **select it**. To do this, click and drag your mouse over the text, then release the mouse. A highlighted box will appear over the selected text. | h^olsi gnat tire Wash Cars \$20 ■ SUVs \$25 and up Consideration the mouse of the insertion<br>point elsewhere on the page.<br> **lecting text**<br>
The you can move or format text, you'll need to **select it**. To do<br>
click and drag your mouse over the text, then release the<br>
Interio **vacuum, the control of the measurement of the measurement of the measurement of page.**<br> **lecting text**<br>
or you can move or format text, you'll need to **select it**. To do<br>
click and drag your mouse over the text, then rel

When you select text or images in Word, a **hover toolbar** with command shortcuts will appear. If the toolbar does not appear at first, try hovering the mouse over the selection.

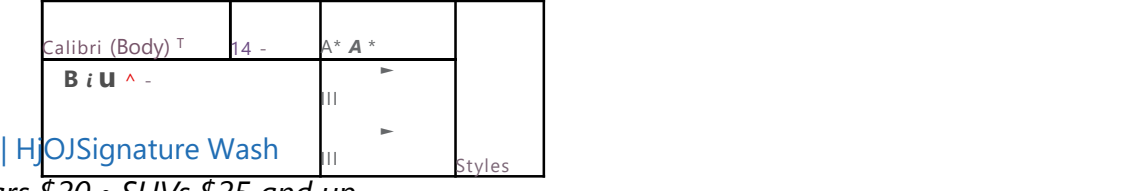

Cars \$20 • SUVs \$25 and up

Hand wash and dry vehicle, including tires, rims, wheel wells, and door jambs. Interior vacuum, dust, and deodorize, plus windows inside & out,

# To select multiple lines of text:

1. Move the mouse pointer to the left of any line so it becomes a right slanted arrow. Cars  $$50 - 5U/s $25$  and  $$\mu$ <br>
Hand wash and dry vehicle, including tires, rims, wheel wells, and door jambs. Interior<br>
vacuum, dust, and deodorize, plus windows inside & out,<br> **TO Select multiple lines of text:**<br>
1. Move t

#### | H2O Signature Wash Cars \$20 ■SUVs \$25 and up

A Hand wash and dry vehicle, including tires, rims, wheel wells Interior vacuum, dust, and deodorize, plus windows inside &

#### | Signature Interior

panels. Clean  $i$  and cup holders.

2. Click the mouse. The line will be selected.

#### $| H_2$ 0 Signature Wash Cars \$20 **SUVs** \$25 and up

0 Signature Wash *Cars \$20* ■ *SUVs \$25 and up*<br>nd dry vehicle, including tires, rims, wheel wells Interior<br>t, and deodorize, plus windows inside &<br>e Interior Hand wash and dry vehicle, including tires, rims, wheel wells Interior vacuum, dust, and deodorize, plus windows inside &  $|H_2O$  Signature Wash *Cars* \$20 ■ SUVs \$25 and up<br>Hand wash and dry vehicle, including tires, rims, wheel wells Interior<br>vacuum, dust, and deodorize, plus windows inside &<br>Signature Interior<br>Cars \$40 ■ SUVs \$60 and up

#### | Signature Interior

carpets, floor mats, seats, and door panels. Clean ; and cup holders.

3. To select multiple lines, click and drag the mouse up or down.

#### | H<sub>2</sub>0 Signature Wash **Cars \$20 •SUVs \$25 and up**

Hand wash and dry vehicle, including tires, rims, wheel wells Interior vacuum, dust, and deodorize, plus windows inside 8

#### | Signature Interior

Hand wash and dry vehicle, including tires, rims, wheel wells Interior<br>vacuum, dust, and deodorize, plus windows inside &<br>Survey of S40 ■ SUVs \$60 and up ■ March special! \$5 off Shampoo<br>carpets, floor mats, seats, and do seats, and door panels. Clean . and cup holders.

4. To select all of the text in your document, choose the Select command on the Home tab, then click Select All. Alternatively, you can press Ctrl+A on your keyboard.

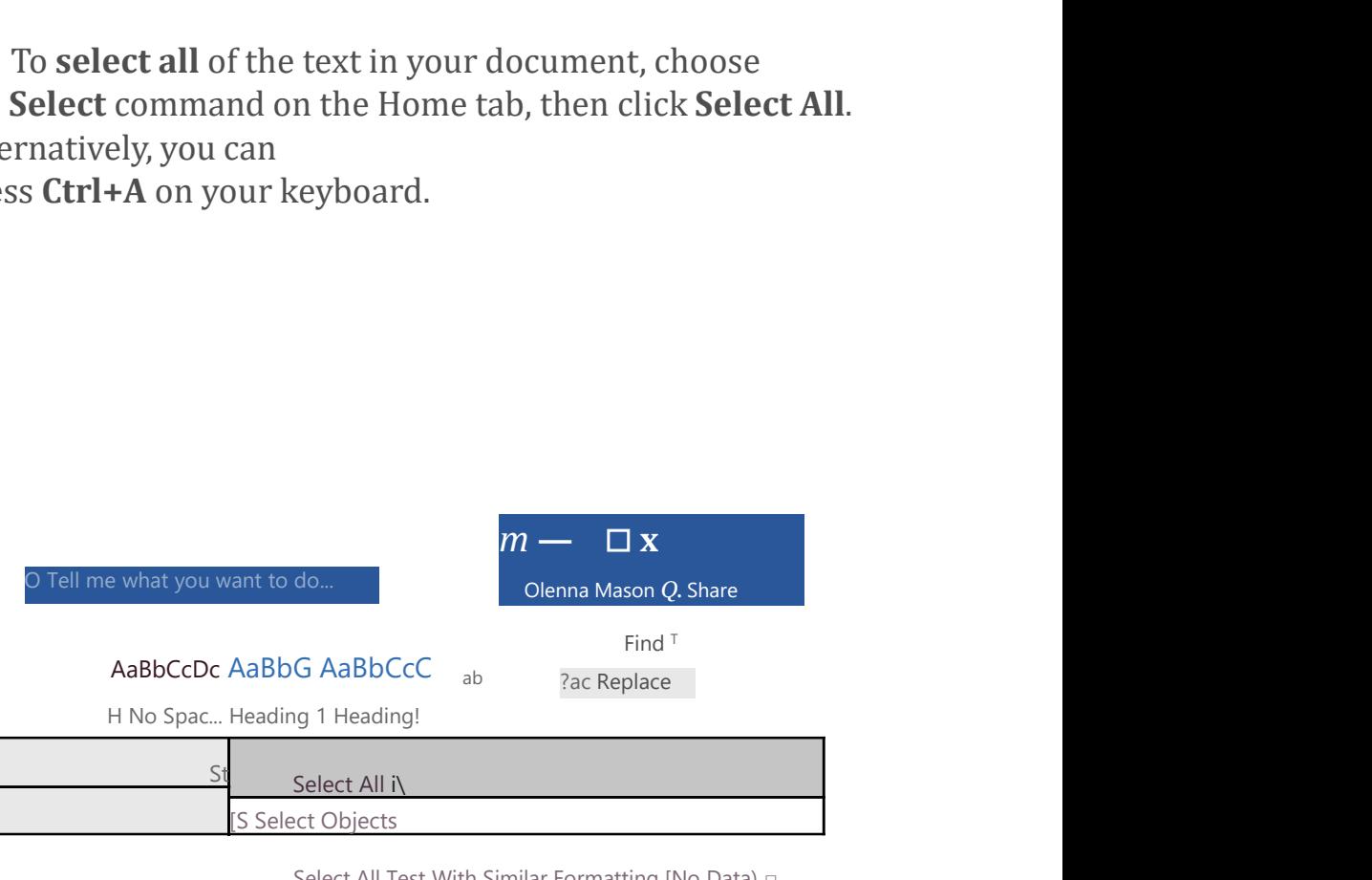

Select All Test With Similar Formatting [No Data) □

tj Selection Pane,

Other shortcuts include double-clicking to select a word and triple-clicking to select an entire sentence or paragraph.

# To delete text:

There are several ways to delete—or remove—text:

- To delete text to the left of the insertion point, press the Backspace key on your keyboard.
- To delete text to the right of the insertion point, press the Delete key on your keyboard.
- Select the text you want to remove, then press the Delete key.

If you select text and start typing, the selected text will automatically be deleted and replaced with the new text.

# Copying and moving text

Word allows you to copy text that's already in your document and paste it in other places, which can save you a lot of time and effort. If you want to move text around in your document, you can cut and paste or drag and drop. automatically be deleted and replaced with the new text.<br>
Copying and moving text<br>
Word allows you to copy text that's already in your document<br>
and paste it in other places, which can save you a lot of time<br>
and effort. I

# To copy and paste text:

1.

| H<sub>2</sub>olj>ignature Wash Cars \$20 **■** SUVs \$25 and up<br>nd dry vehicle, including tires, rims, wheel wells, and do Interior<br>and deodorize, plus windows inside & out.<br><br>| Signature Interior |  $H_2$ olj>ignature Wash *Cars* \$20 **■** *SUVs* \$25 *and up*<br>Hand wash and dry vehicle, including tires, rims, wheel wells, and do Interior<br>vacuum, dust, and deodorize, plus windows inside & out.<br>| Signature Interior<br>| Sig | H<sub>2</sub>olj>ignature Wash *Cars \$20* ■ *SUVs \$25 and up*<br>
Hand wash and dry vehicle, including tires, rims, wheel wells, and do Interior<br>
vacuum, dust, and deodorize, plus windows inside & out.<br>
Signature Interior<br>
Car

| Signature Interior

Notice, including tires, rims, wheel wells, and do Interior<br>
orize, plus windows inside & out.<br>
Signature Interior<br>
Cars \$40 ■ SUVs \$60 and up ■ March special! \$5 off<br>
arpets, floor mats, seats, and door panels. Clean an Shampoo carpets, floor mats, seats, and door panels. Clean and prot and cup holders. 9. Click the Copy command on the Home tab.<br>
3. Click the Copy command on the Home tab.<br>
4. Click the Copy command on the Home tab.<br>
4. Click the Copy command on the Home tab.<br>
4. Click the Copy command on the Home tab.<br> |H<sub>2</sub>Olj>ignature Wash *Cars* \$20 ■ *SUVs* \$25 and up<br>
Hand wash and dry vehicle, including tires, rims, wheel wells, and do Interior<br>
vacuum, dust, and deodorize, plus windows inside & out.<br>
Signature Interior<br>
Cars \$40

keyboard.

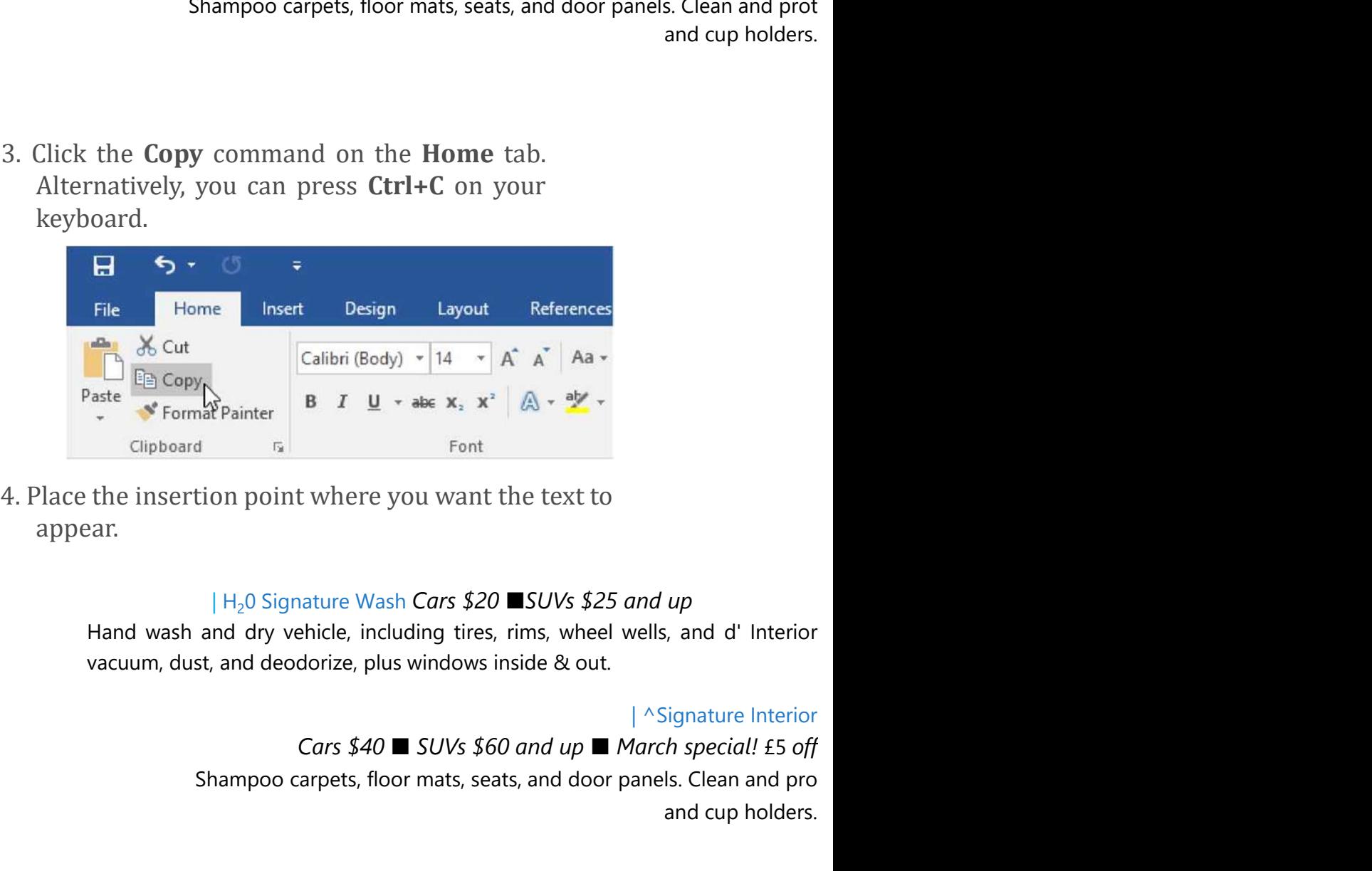

appear.

#### | H<sub>2</sub>0 Signature Wash Cars \$20 ■SUVs \$25 and up

| ^Signature Interior

Shampoo carpets, floor mats, seats, and door panels. Clean and pro and cup holders. Clipboard Fall Font<br>
4. Place the insertion point where you want the text to<br>
appear.<br>  $|H_2O$  Signature Wash Cars \$20 **E**SUVs \$25 and up<br>
Hand wash and dry vehicle, including tires, rims, wheel wells, and d' Interior<br>
va Place the insertion point where you want the text to<br>appear.<br>  $|H_20$  Signature Wash Cars \$20 **E**SUVs \$25 and up<br>
Hand wash and dry vehicle, including tires, rims, wheel wells, and d' Interior<br>
vacuum, dust, and deodorize

keyboard.

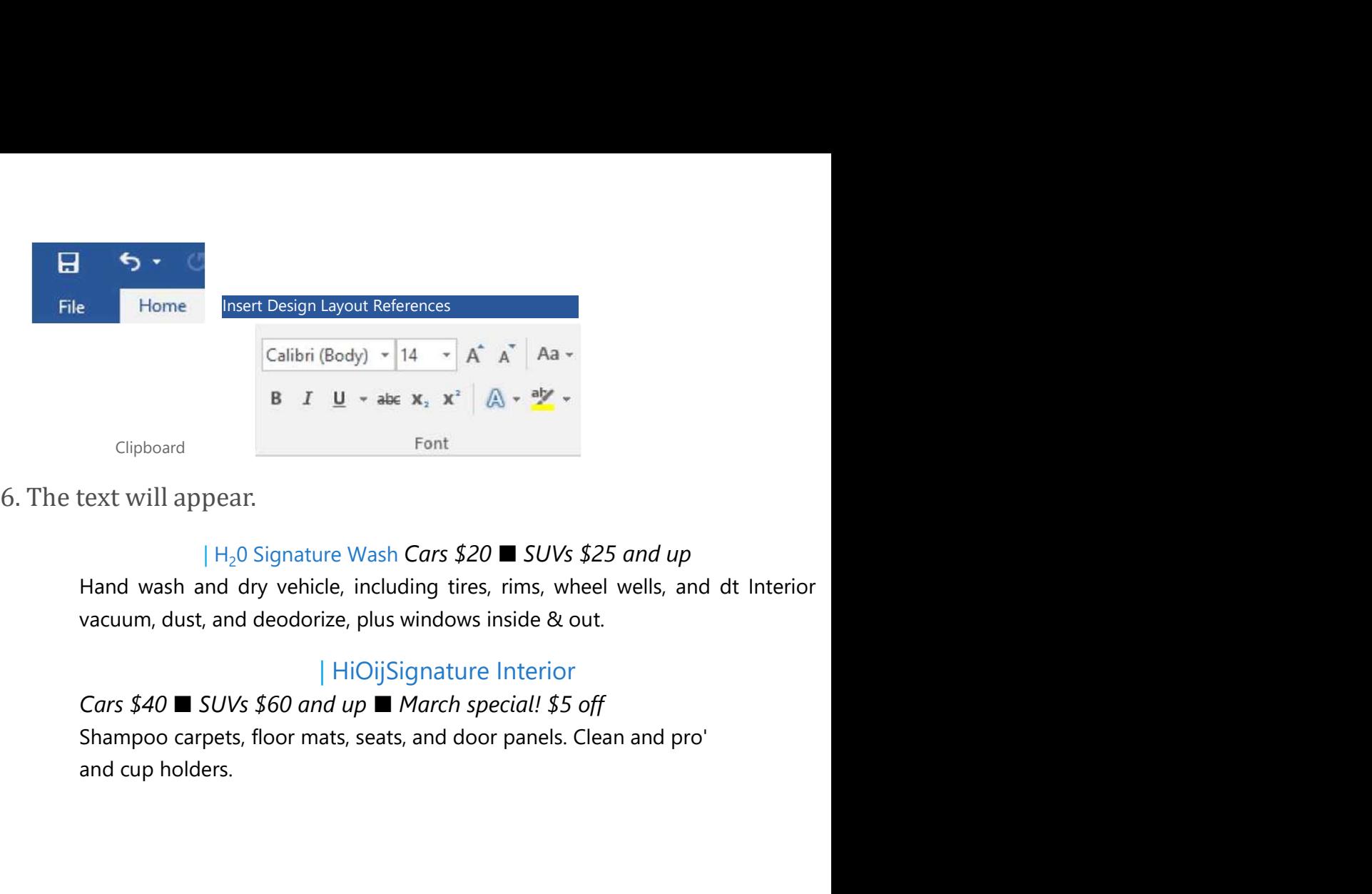

#### $| H_2$ 0 Signature Wash Cars \$20 **SUVs** \$25 and up

#### | HiOijSignature Interior

2. Select the text you want to cut.<br>
⇒ High want and dy vehicle, including tires, rims, wheel wells, and dt Interior<br>
1. Select the text and deodorize, plus windows inside & out.<br>
∴ HiOijSignature Interior<br>
Cars \$40 ■ SU HiOijSignature Interior<br>
Cars \$40 ■ SUVs \$60 and up ■ March special! S5 off<br>
Shampoo carpets, floor mats, seats, and door panels. Clean and pro'<br>
and cup holders.<br>
I.<br>
1.<br>
2. Select the text you want to cut.<br>
HijOilignat FHOIJSignature Interior<br>
FRIC ISO and  $up$  **E** *Mach special!* \$5 off<br>
Shampoo carpets, floor mats, seats, and door panels. Clean and pro'<br>
and cup holders.<br> **TO CULT AND PASTE LEXT:**<br>
1.<br>
2. Select the text you want to cu

# To cut and paste text:

i.

#### | HjOiiignature Wash Cars \$20 • SUVs \$25 and up

#### | Signature Interior

and cup holders.<br> **Cars & Cars & Example 10**<br> **CALC SECT AND ASS CARS \$20 •SUVs \$25 and up**<br>
Hand wash and dry vehicle, including tires, rims, wheel wells, and do Interior vacuum, dust, and<br>
deodorize, plus windows inside To cut and paste text:<br>
i.<br>
2. Select the text you want to cut.<br>
| HjOilignature Wash Cars \$20 •SUVs \$25 and up<br>
Hand wash and dry vehicle, including tires, rims, wheel wells, and do Interior vacuum, dust, and<br>
deodorize, and cup holders. **To cut and paste text:**<br>
i.<br>
2. Select the text you want to cut.<br>
| HjOilignature Wash Cars \$20 •SUVs \$25 and up<br>
Hand wash and dry vehicle, including tires, rims, wheel wells, and do Interior vacuum, dust, and<br>
deodoriz

Alternatively, you can press Ctrl+X on your keyboard.

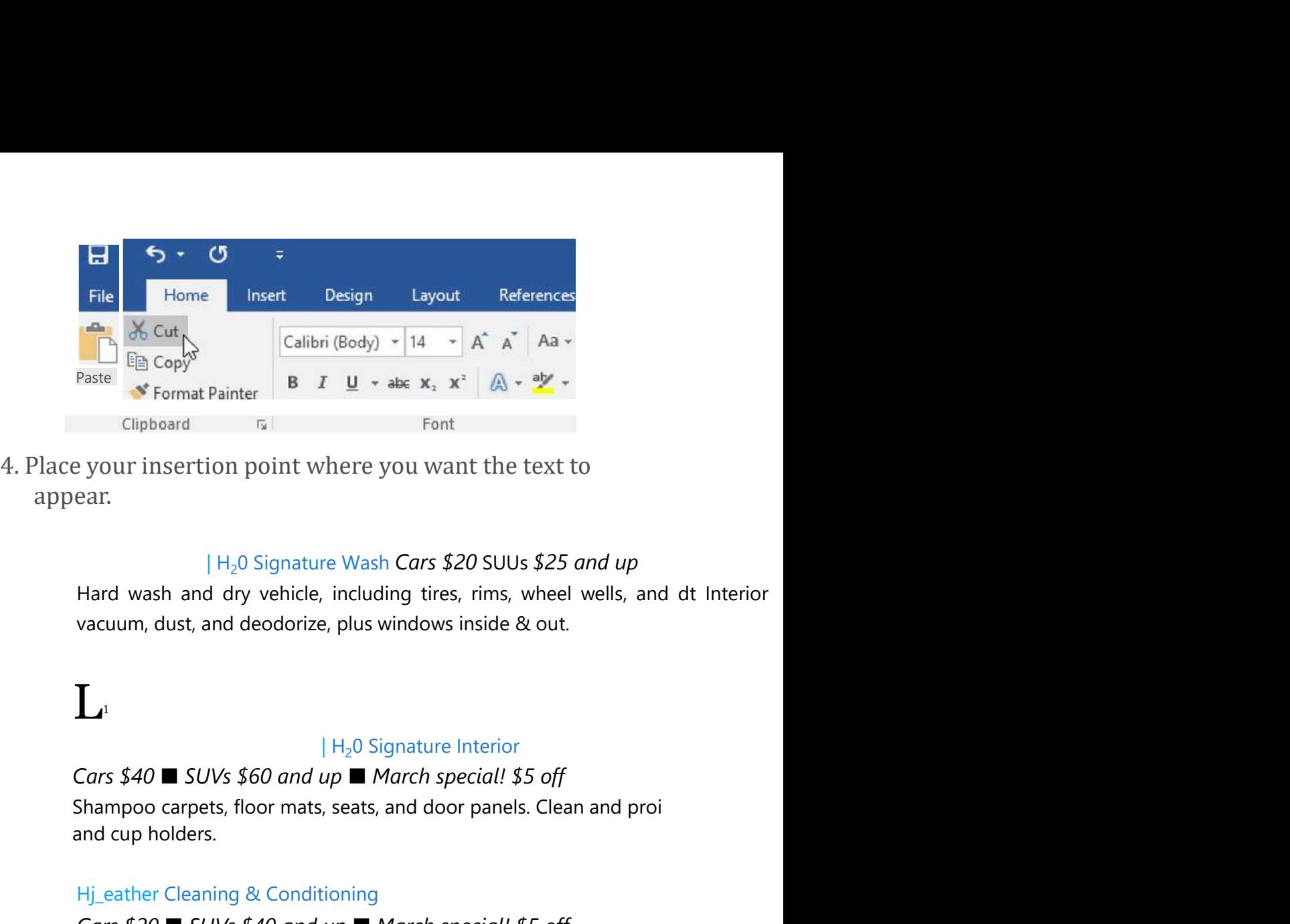

appear.

#### | H<sub>2</sub>0 Signature Wash **Cars \$20 SUUs \$25 and up**

# $\prod_{1}$

#### $|$  H<sub>2</sub>0 Signature Interior

and cup holders. Hj\_eather Cleaning & Conditioning Example 19 your insertion point where you want the text to<br>
ear.<br>  $|H_2O$  Signature Wash Cars \$20 SUUs \$25 and up<br>
Hard wash and dry vehicle, including tires, rims, wheel wells, and dt Interior<br>
march special! Solutions<br> Example 1 H<sub>2</sub>O Signature Wash Cars \$2O SUUs \$25 and up<br>
Hard wash and dry vehicle, including tires, rims, wheel wells, and dt Interior<br>
vacuum, dust, and deodorize, plus windows inside & out.<br>
<br>
<br>
<br>
<br>
<br>
<br>
<br>
<br>
<br>
<br>
<br>
<br>
<br> 5. Click the Paste command on the Home tab. Alternatively, you can press Ctrl+V on your

keyboard.

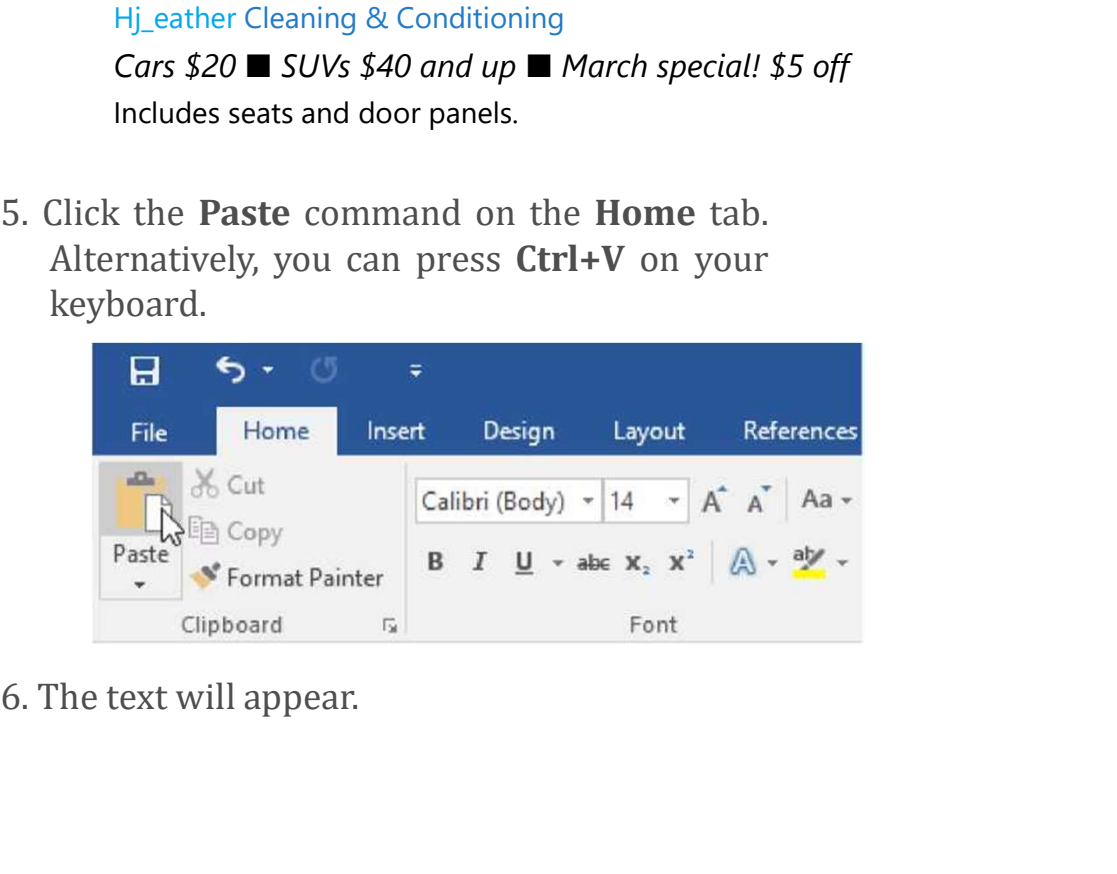

#### | HjO Signature Wash Cars \$20 • SUVs \$25 and up

HjO Signature Wash Cars \$20 • SUVs \$25 and up<br>Hand wash and dry vehicle, including tires, rims, wheel wells, and do Interior<br>vacuum, dust, and deodorize, plus windows inside & out,<br> $H_2$ 0 Signature Detail<br>Cars \$60 x SUVs | HjO Signature Wash Cars \$20 • SUVs \$25 and up<br>
Hand wash and dry vehicle, including tires, rims, wheel wells, and do Interior<br>
vacuum, dust, and deodorize, plus windows inside & out,<br>  $\begin{array}{r} \n|H_2O \text{ Signature Detailed} \\ \n\end{array}$ <br>
Car | HjO Signature Wash *Cars* \$20 • SUVs \$25 and up<br>
Hand wash and dry vehicle, including tires, rims, wheel wells, and do Interior<br>
vacuum, dust, and deodorize, plus windows inside & out,<br>  $\begin{array}{r} \n|H_2O \text{ Signature Detail} \\
\text{Cars $60}$ Everything including the Signature Wash Cars \$20 • SUVs \$25 and up<br>
Hand wash and dry vehicle, including tires, rims, wheel wells, and do Interior<br>
vacuum, dust, and deodorize, plus windows inside & out,<br>  $|H_2O$  Signatu

#### $|$  H<sub>2</sub>0 Signature Detail

#### $|$  H<sub>2</sub>O Signature Interior

**EXECT HARABT HARABT IN EXECT SET AND THAND WASH AND HARABT MARABT MARABT MARABT MARABT MARABT MARK SPECIAL! Cars \$60 ■ SUVs \$75 and up ■ March special! \$10 off**<br> **EXECT SPECIAL SPECIAL SPECIAL SPECIAL SPECIAL SPECIAL** HjO Signature Wash *Cars* \$20 • *SUVs* \$25 *and up*<br>Hand wash and dy vehicle, including tires, rims, wheel wells, and do Interior<br>vacuum, dust, and deodorize, plus windows inside & out,<br> $\mid H_2O$  Signature Detail<br>*Cars* \$ **Example 19 All Hillip Signature Wash Cars \$20 • SUVs \$25 and up**<br> **Hand wash and dry vehicle, including tires, rims, wheel wells, and do Interaction, dust, and deodorize, plus windows inside & out,<br> \begin{array}{r} H\_2O \text{ Signature Details} & 0** 

1.

You can also cut, copy, and paste by right-clicking your document and choosing the desired action from the drop-down menu. When you use this method to paste, you can choose from three options that determine how the text will be formatted: Keep Source Formatting, Merge Formatting, and Keep Text Only.<br>You can hover the mouse over each icon to see what it will look like before you select it. You can also cut, copy, and paste by right-clicking your document<br>and choosing the desired action from the drop-down menu.<br>When you use this method to paste, you can choose from three<br>options that determine how the text wi

## To drag and drop text:

1.

#### | Paint Correction & Protection

| Paint Correction & Protection<br>Coll for pricing ■ March special! 10% off<br>Prices may vary depending on size of vehicle. Heavily soiled vehicles are subject ti<br>Schedule your appointment today! Prices may vary depending on size of vehicle. Heavily soiled vehicles are subject ti Schedule your appointment today!

Contact Hank Odum at 321-555-5400 or hank@H20mobile.com Special rates available for weekly/monthly customers

H<sub>2</sub>O **Mobile Wash & Valet** | Just leave the details to us

**Paint Correction & Protection**<br> **Coll for pricing**  $\blacksquare$  **March special! 10% off**<br> **Prices may vary depending on size of vehicle. Heavily soiled vehicles are subject ti**<br> **Schedule your appointment today!**<br>
Contact Hank O small rectangle will appear below the arrow to indicate that you are moving text. **Coll for pricing ■ March special! 10% off**<br>
Prices may vary depending on size of vehicle. Heavily soiled vehicles are subject ti<br> **Schedule your appointment today!**<br>
Contact Hank Odum at 321-555-5400 or  $h$ ank@H20mobile.

#### | Paint Correction & Protection

# Prices may vary depending on size of vehicle. Heavily soiled vehicles are subject \ Schedule your appointment today! Paint Correction & Protection<br>
Call for pricing  $\blacksquare$  March special! 10% off<br>
Prices may vary depending on size of vehicle. Heavily soiled vehicles are subject \<br>
Schedule your appointment today!<br>
Contact Hank Odum at 32

Contact Hank Odum at 321-555-5400 or hank@H20mobile.com Special rates available for weekly/monthly customers

H<sub>2</sub>0 **Mobile Wash & Valet** | Just leave the details to us

#### I K

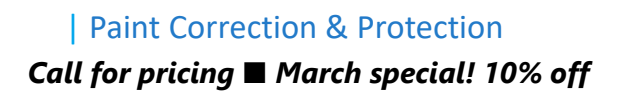

| Paint Correction & Protection<br> **Call for pricing ■ March special! 10% off**<br> **Schedule your appointment today!**<br>
Contact Hank Odum at 321-555-5400 or <u>hank@H20mobile.com</u> Special rates Schedule your appointment today! Contact Hank Odum at 321-555-5400 or hank@H20mobile.com Special rates available for weekly/monthly customers

H<sub>2</sub>0 **Mobile Wash & Valet** | Just leave the details to us

Prices may vary depending on size of vehicle. Heavily soiled vehicles are subject ti

If text **does not appear** in the exact location you want, you can press the Enter key on your keyboard to move the text to a new line.

# Undo and Redo

Let's say you're working on a document and accidentally delete some text. Fortunately, you won't have to retype everything you just deleted! Word allows you to **undo** your most recent action when you make a mistake like this.

To do this, locate and select the Undo command on the Quick Access Toolbar. Alternatively, you can press Ctrl+Z on your keyboard. You can continue using this command to undo multiple changes in a row.

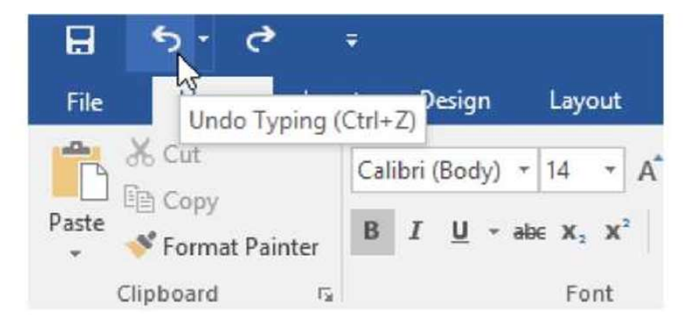

By contrast, the **Redo** command allows you to reverse the last undo. You can also access this command by pressing Ctrl+Y on your keyboard.

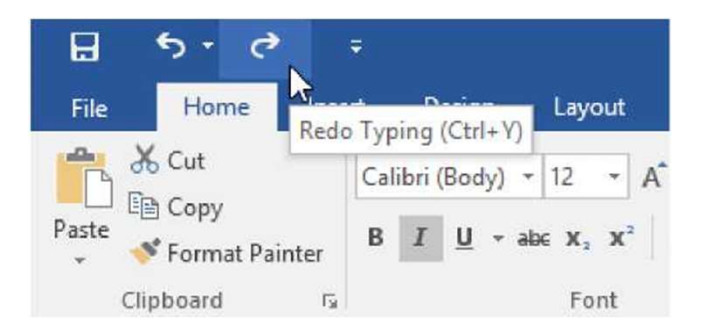

# Symbols

If you need to insert an unusual character that's not on your keyboard, such as a copyright (©) or trademark (™) symbol, you can usually find them with the Symbol command. **Example 1.** Place the insert of a symbol to appear.<br> **1.** Plance the insert an unusual character that's not on your<br> **1. Plance the insert an unusual character that's not on your**<br> **1. Place the insert a symbol:**<br> **1. Pl** 

# To insert a symbol:

## Schedule your appointment today!

Contact Hank Odum at 321-555-5400 or hank@H20mobile.com Special rates available for weekly/monthly customers **2. Click the Insert tab.**<br> **Example 18.1**<br> **Example 18.1-555-5400 or <u>hank@H2Omobile.com</u> Special rates available for customers<br>
ash & Valet | Just leave the details to us||<br>
<b>Example 18.1-20.2**<br> **Example 18.1-19.1-19.1-1** 

#### H<sub>2</sub>0 **Mobile Wash & Valet** | Just leave the details to us|I

Prices may vary depending on size of vehicle. Heavily soiled vehicles are subject to

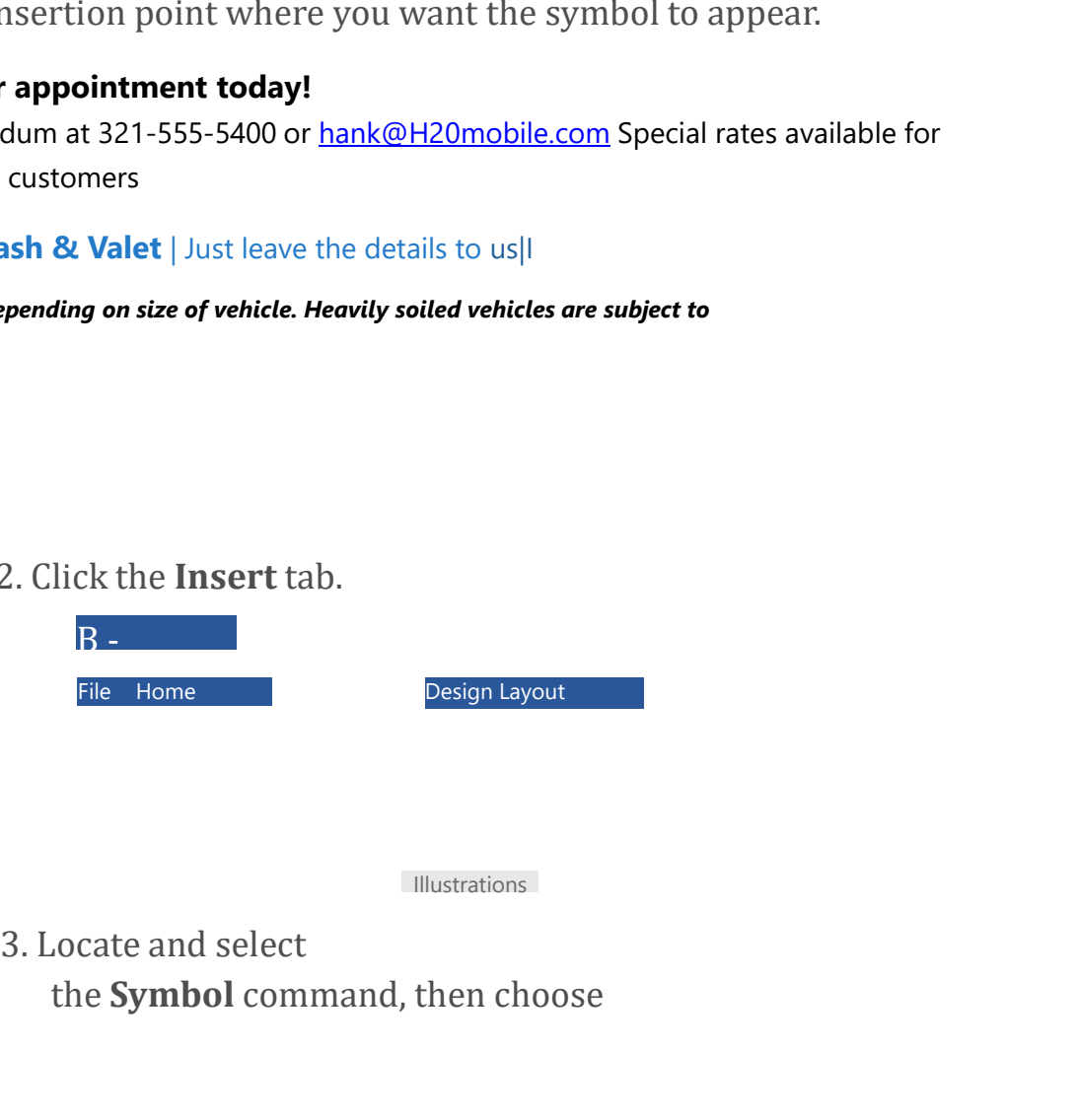

Illustrations

the Symbol command, then choose

the desired symbol from the dropdown menu. If you don't see the one you want, select More Symbols.

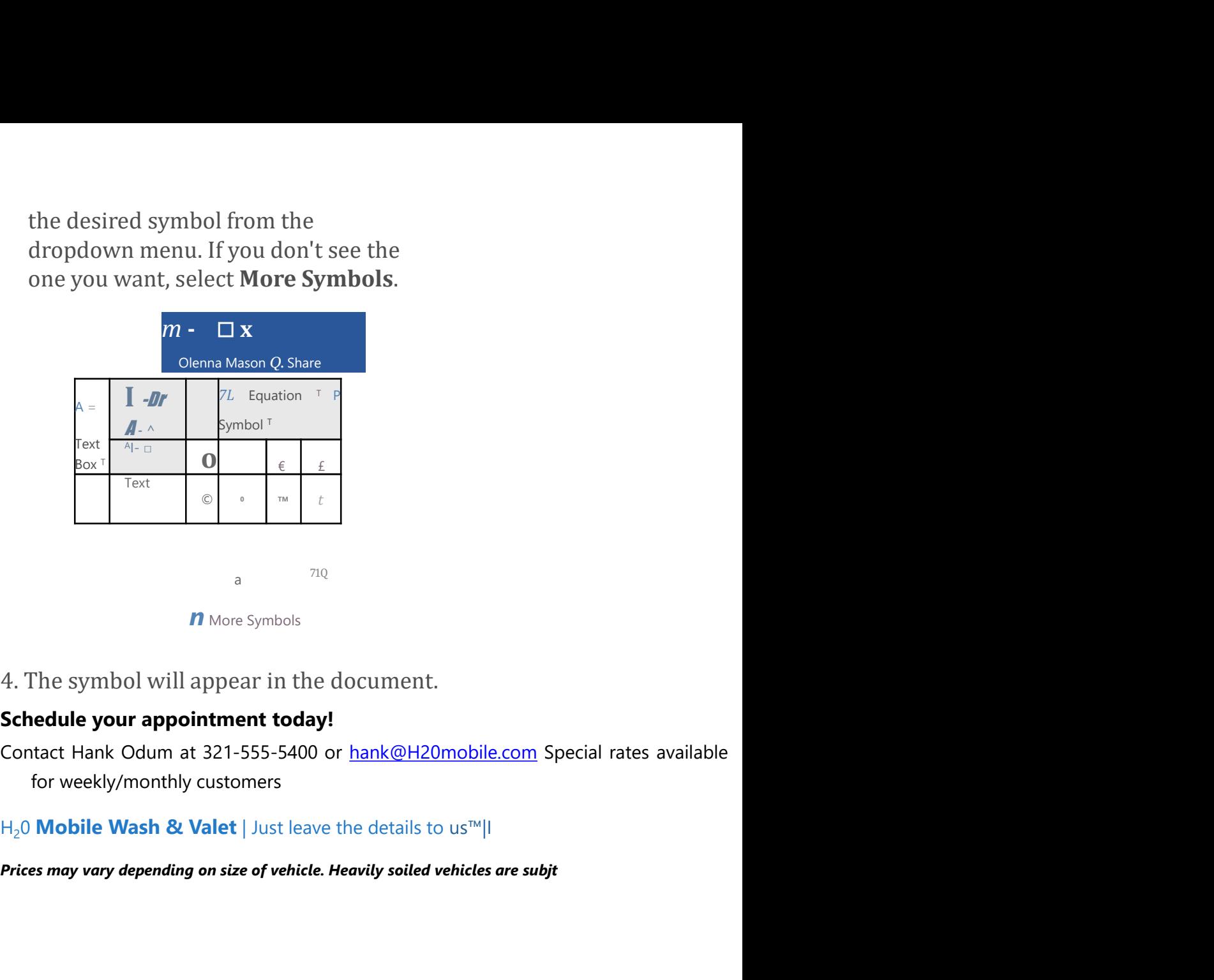

**n** More Symbols

4. The symbol will appear in the document.<br> **Schedule your appointment today!**<br>
Contact Hank Odum at 321-555-5400 or <u>hank@H20mobile.com</u> Special rates are for weekly/monthly customers<br>  $H_2$ <sup>0</sup> **Mobile Wash & Valet** | Ju

H<sub>2</sub>0 Mobile Wash & Valet | Just leave the details to us™|I

# Challenge!

- 
- 

document and type Now Introducing...

 $\mathbb{H}_2$ 0 Mobile Wash & Valet | Just leave the details to us<sup>10</sup>|<br>
Prices may vary depending on size of vehicle. Heavily solied vehicles are subjt<br> **Challenge!**<br>
1. Open our **practice document.**<br>
2. Scroll to page 2.<br>
3. Prices may vary depending on size of vehicle. Heavily soiled vehicles are subjt<br> **Challenge!**<br>
1. Open our **practice document.**<br>
2. Scroll to page 2.<br>
3. Place the insertion point at the top of the<br>
document and type Now I Challenge!<br>Challenge!<br>The properties of the system of the system of the system of the<br>accument and type Now Introducing...<br>4. Use your arrow keys to move the insertion<br>point to the Signature Detail Plan's price and<br>change

- 5. At the bottom of the document, use drag and drop to move Just leave the details to us to the end of the last line.
- 6. At the end of the line you just moved, insert the trademark symbol. If you cannot find the trademark symbol, insert a different symbol of your choice.
- 7. When you're finished, your document should look something like this:

Now Introducing...

# H<sub>2</sub>0 Mobile's

# UNLIMITED WASH (

## H2O Signature Detail Plan

## Includes:

Now Introducing...<br>
H<sub>2</sub>0 Mobile's<br>
UNLIMITED WASH (<br>
H2O Signature Detail Plan<br>
Includes:<br>
Fragrance Hand wax Wax and buff<br>
Hand wash and dry vehicle, including tires, rims, wheel wells, and dot<br>
Interior vacuum<br>Dust<br>Dust Hand wash and dry vehicle, including tires, rims, wheel wells, and dot Interior vacuum Dust Deodorize Windows Inside & Out

# H<sub>2</sub>0 Signature Wash Plan 5>

Hand wash and dry vehicle, including tires, rims, wheel wells, and dot Interior vacuum Dust Deodorize Windows Inside & Out

For more details, contact Hank Odum at 321-555-5400 or hank@H2C Prices may vary depending on size of vehicle. Heavily soiled vehicles are subject t>

H<sub>2</sub>0 **Mobile Wash & Valet** I Just leave the details to us<sup>™</sup>

#### **Continue**

## keyboard\_arrow\_up

**ABOUT US**<br><u>Who We Are Meet the Staff</u> Continue<br>
Reyboard\_arrow\_up<br>
No We Are Meet the Staff<br>
Who We Are Meet the Staff<br>
RESOURCES<br>
RESOURCES<br>
No Meet Guides Resources and Tools Volunteer with<br>
The Caracher Guides Resources and Tools Volunteer with Who Uses Us + Our Partners EDUCATORS' RESOURCES<br>Teacher Guides Resources and Tools Volunteer with Continue<br>
RBOUT US<br>
Who We Are Meet the Staff<br>
Who Uses Us + Our Partners EDUCATORS'<br>
RESOURCES<br>
Teacher Guides Resources and Tools Volunteer with<br>
Us<br>
HELP AND SUPPORT<br>
FAQ Us HELP AND SUPPORT FAQ Continue<br>
Continue<br>
ABOUT US<br>
Who We Are Meet the Staff<br>
Who Uses Us + Our Partners EDUCATORS'<br>
RESOURCES<br>
Teacher Guides Resources and Tools Volunteer with<br>
US<br>
HELP AND SUPPORT<br>
Terms of Use Contact Us My Account<br>
C1998-

©1998-2020 Goodwill Community Foundation, Inc. All rights reserved.